IBM WebSphere para Digital Media Enabler para Multiplataformas

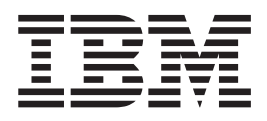

# WebSphere Digital Media Enabler: Guia de Personalização

*Versão 5.5*

IBM WebSphere para Digital Media Enabler para Multiplataformas

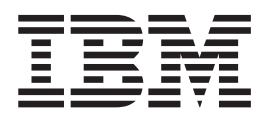

# WebSphere Digital Media Enabler: Guia de Personalização

*Versão 5.5*

**Nota**

Antes de utilizar estas informações e o produto a que elas se referem, certifique-se de ler as informações gerais no [Apêndice](#page-70-0) C, "Avisos", na página 65.

**Primeira Edição (Outubro de 2003)**

Esta edição aplica-se ao IBM WebSphere Digital Media Enabler para Multiplataformas Versão 5.5 Release 3 (Programa 5724–E19) e a todos os releases e modificações subseqüentes, até que seja indicado de outra forma em novas edições. Certifique-se de estar utilizando a edição correta para o nível do produto.

**© Copyright International Business Machines Corporation 2002, 2003. Todos os direitos reservados.**

## **Índice**

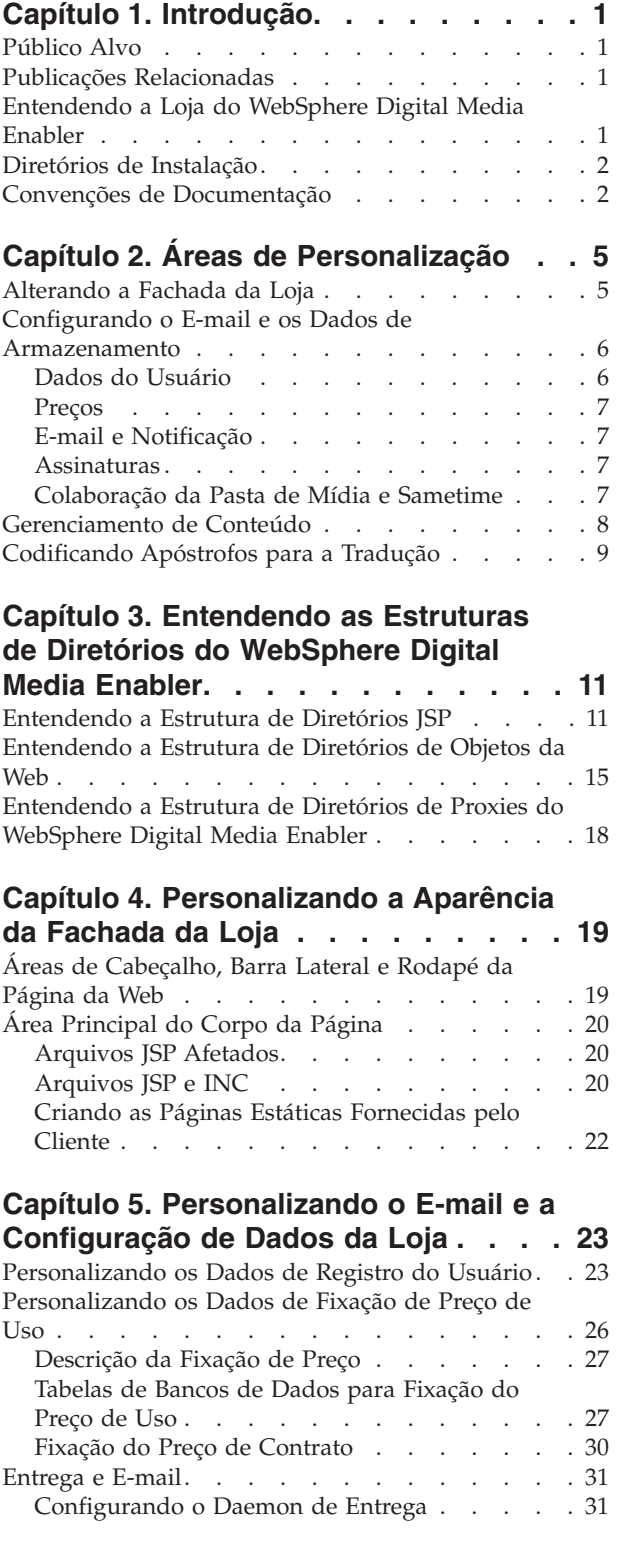

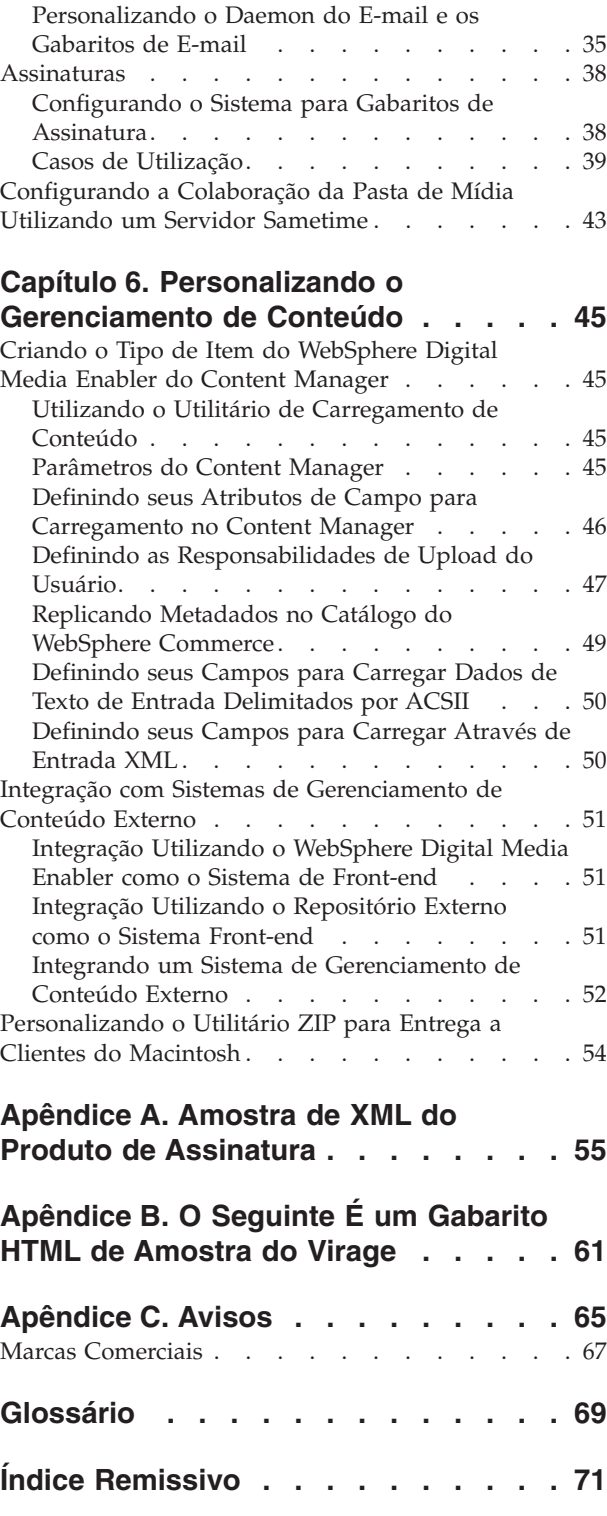

## <span id="page-6-0"></span>**Capítulo 1. Introdução**

## **Público Alvo**

Este documento assume que você é um programador da Web Java, familiarizado com as funções do WebSphere Digital Media Enabler, WebSphere Commerce Business Edition, Professional Edition e do IBM DB2 Content Manager. Se necessitar de informações adicionais sobre a utilização desses produtos, consulte a documentação técnica do WebSphere Commerce Business Edition, Professional Edition, Content Manager ou do WebSphere Digital Media Enabler. Este documento funciona como complemento para aqueles documentos e explica as tarefas que precisam ser executadas para cada loja do WebSphere Digital Media Enabler.

#### **Publicações Relacionadas**

- v *WebSphere Commerce Fundamentals, Versão 5.5*
- v *WebSphere Commerce: Iniciação Rápida para Windows 2000, Versão 5.5*
- v *WebSphere Commerce: Iniciação Rápida para AIX Versão 5.5*
- v *WebSphere Commerce: Iniciação Rápida para Solaris Versão 5.5*
- v *WebSphere Commerce Programming Guide and Tutorials, Versão 5.5*
- v *WebSphere Commerce Store: Guia de Desenvolvimento, Versão 5.5*
- v *WebSphere Digital Media Enabler: Guia de Instalação e Configuração, Versão 5.5*
- v *WebSphere Digital Media Enabler: Guia de Administração, Versão 5.5*

### **Entendendo a Loja do WebSphere Digital Media Enabler**

O WebSphere Digital Media Enabler é uma loja em execução na parte superior da infra-estrutura do WebSphere Commerce e, em sua essência, é semelhante em implementação a uma loja padrão do WebSphere Commerce.

A loja do WebSphere Digital Media Enabler difere de uma loja típica do WebSphere Commerce em cinco áreas:

- 1. Pesquisa no catálogo: Como estamos lidando com recursos digitais e dados não estruturados, um aplicativo de servlet WebSphere que acessa o IBM Content Manager pesquisa e recupera conteúdo digital e seus metadados relacionados.
- 2. Colaboração com pastas da mídia: Essa função é tecnicamente semelhante a uma lista de pedidos ou registro de presentes no e-commerce, mas segue um gabarito de comunicação ponto-a-ponto para colaboração. Essa função é específica da indústria de mídia.
- 3. Fixação do preço de uso: Catálogo com preços fixos não é comum quando o assunto é mídia digital. Com a mídia digital, a fixação de preço não se baseia em simples custos de fabricação, mas sim no valor criativo do recurso e nas condições de licença/uso impostas pelo criador.
- 4. Opções adicionais de pagamento: Incluem a aplicação das compras ao cartão de crédito ou pedido de compra incorporado, e a geração e envio de faturas eletrônicas.
- 5. Transferência e indexação de conteúdo digital pelos provedores de conteúdo

O pacote WebSphere Digital Media Enabler contém um arquivo SAR de Digital Media, que será utilizado para publicar uma loja no WebSphere Commerce, utilizando o WebSphere Commerce Administration console.

#### <span id="page-7-0"></span>**Diretórios de Instalação**

*WAS\_installdir* representa o seguinte caminho de instalação padrão para o WebSphere Application Server:

#### $\blacktriangleright$  2000

2000 *unidade*:\Arquivos de Programas\WebSphere\AppServer

#### $\blacktriangleright$  AIX

AIX/usr/WebSphere/AppServer

#### $\blacktriangleright$  Solaris

Solaris/opt/WebSphere/WAS\_installdir

*WC\_installdir* representa o seguinte diretório de instalação padrão para o WebSphere Commerce:

#### $\blacktriangleright$  2000

2000 *unidade*:\Arquivos de Programas\WebSphere\CommerceServer55

 $\blacktriangleright$  AIX

AIX/usr/lpp/WebSphere/CommerceServer55/

#### $\blacktriangleright$  Solaris

Solaris /opt/lpp/WebSphere/CommerceServe55/

*DM\_installdir* representa o seguinte diretório de instalação padrão para o WebSphere Digital Media Enabler:

#### $\blacktriangleright$  2000

2000*unidade*:\Arquivos de Programas\WebSphere\CommerceServer55\wdme

#### $\blacktriangleright$  AIX

AIX/usr/lpp/WebSphere/CommerceServer55/wdme

#### $\blacktriangleright$  Solaris

Solaris/opt/WebSphere/CommerceServer55/wdme

#### **Convenções de Documentação**

Este documento utiliza as seguintes convenções:

**Negrito** indica comandos ou controles de interface gráfica (GUI) como nomes de campos, botões ou opções de menu.

Tipo monoespaçado indica exemplos de texto que são inseridos exatamente da forma mostrada, como nomes de arquivos e caminhos de diretórios.

O *Tipo itálico* é utilizado para enfatizar e para variáveis que podem ser substituídas por seus próprios valores.

A palavra *locale* é utilizada para direcionar o usuário a substituir indicadores específicos para o idioma e região do usuário. A tabela a seguir lista os valores que devem ser utilizados para cada *locale*.

| País/Região    | Código do Idioma | Código da Região |
|----------------|------------------|------------------|
| <b>Brasil</b>  | pt               | <b>BR</b>        |
| China          | zh               | <b>CN</b>        |
| França         | $_{\rm fr}$      | <b>FR</b>        |
| Alemanha       | de               | DE               |
| Itália         | it               | IT               |
| Japão          | <sub>1</sub> a   | JP               |
| Coréia         | ko               | KR               |
| Espanha        | es               | ES               |
| Taiwan         | zh               | TW               |
| Estados Unidos | en               | <b>US</b>        |

*Tabela 1. Indicadores de Locale*

## <span id="page-10-0"></span>**Capítulo 2. Áreas de Personalização**

Este documento descreve as quatro áreas principais da personalização. As áreas são:

- v Alterando e configurando a fachada da loja
- v E-mail e dados de armazenamento
- Gerenciando conteúdo
- Codificando apóstrofos para tradução

Segue uma visão geral de cada área. Os capítulos subseqüentes endereçam cada área de forma detalhada.

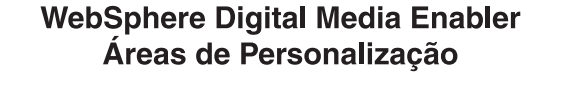

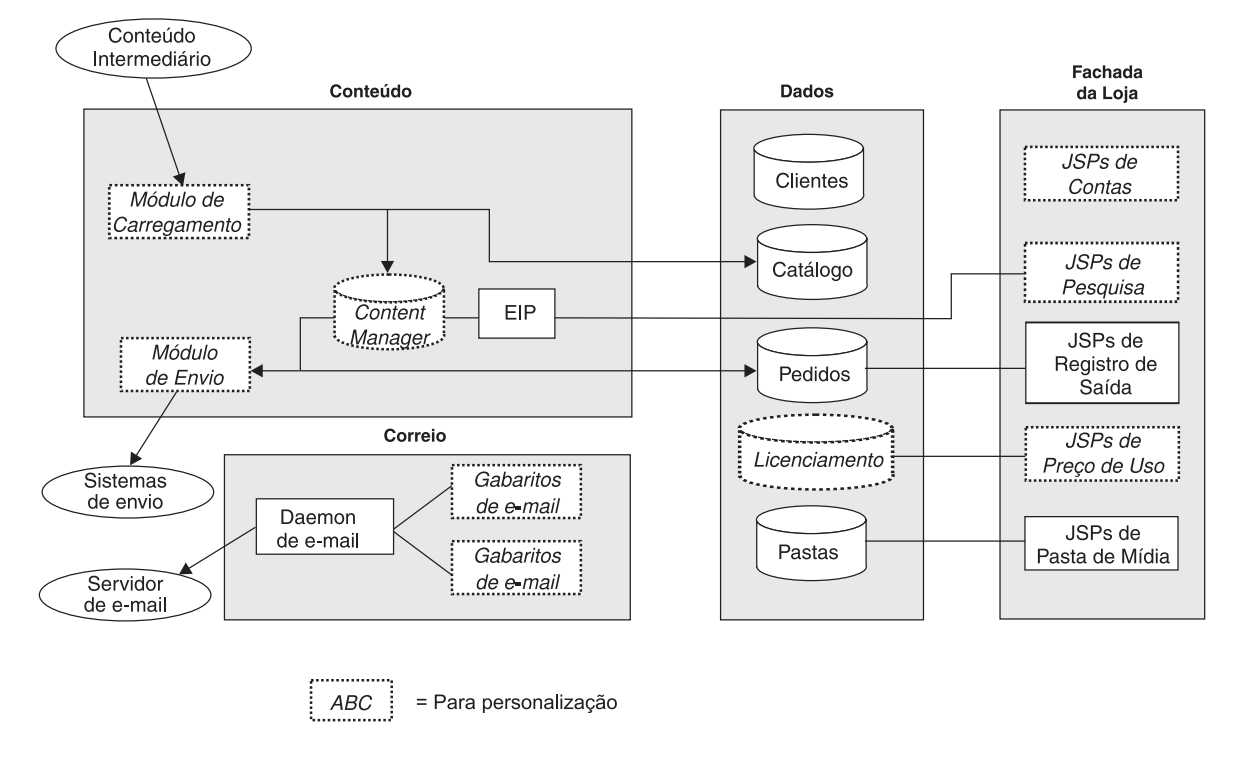

*Figura 1. Áreas de personalização do WebSphere Digital Media Enabler*

## **Alterando a Fachada da Loja**

A fachada da loja atribui uma aparência e um comportamento específicos a seu WebSphere Digital Media Enabler. Geralmente, é determinada pelos requisitos específicos do cliente. Essa personalização pode ser nominal ou massiva, dependendo dos requisitos da loja.

<span id="page-11-0"></span>O WebSphere Digital Media Enabler fornece cabeçalho, rodapé, barra lateral de navegação e designs de folhas de estilo que permitem uma implementação diferenciada. Esse nível de implementação requer um esforço mínimo. Você fornece apenas seus próprios gráficos de imagens e folhas de estilo, para determinar a marca exclusiva ou a aparência e comportamento de sua loja. Para alterar o design das páginas da Web, como o layout dos resultados de pesquisa ou o layout da página do carrinho de compras, o esforço de personalização é um pouco maior. O esquema de navegação de uma tela para outra também é uma área onde podem ser necessárias alterações adicionais; entretanto, para implementar uma loja totalmente funcional do Digital Media, são necessárias alterações apenas na aparência e comportamento, para tornar sua loja exclusiva.

Para personalizar sua loja, você pode:

- v Modificar os arquivos de inclusão do cabeçalho, rodapé e da barra lateral da loja. Eles fornecem a consistência para a aparência e navegação gerais em toda a loja.
- v Modificar as folhas de estilo. As folhas de estilo fornecem um mecanismo para a definição das cores e fontes de todas as páginas da Web da loja.
- v Personalizar os arquivos JSP de pesquisa para que se adaptem ao gabarito de dados do conteúdo digital.
- v Personalizar os arquivos JSP de registro para refletirem todas as informações do perfil do cliente que você deseja coletar durante o registro.
- v Modificar qualquer outro arquivo JSP que selecionou para alteração. Essa etapa é opcional e é requerida apenas se você decidiu fazer alterações em outras páginas, como um resultado de requisitos exclusivos de sua loja.
- v Criar HTML para páginas de texto informativas estáticas que devem ser incluídas em sua loja. Normalmente, elas incluem as páginas Ajuda, Sobre Nós, Política de Privacidade e Termos e Condições.

#### **Configurando o E-mail e os Dados de Armazenamento**

Além das alterações na fachada da loja, é possível alterar os e-mails e as definições dos dados de armazenamento do WebSphere Digital Media Enabler, para personalizar ainda mais sua loja, alterando o seguinte:

- v Dados de registro do usuário
- v Fixação de Preço: Uso e contrato
- v E-mail e notificação
- Assinaturas
- v Colaboração da Pasta de Mídia

#### **Dados do Usuário**

Como na implementação de uma loja típica do WebSphere Commerce, a personalização dos dados do usuário permite a seleção do tipo de registro e de dados do perfil que você deseja capturar sobre seus usuários. O WebSphere Digital Media Enabler captura algumas informações do usuário padrão. Você mapeará esses requisitos de dados para as colunas existentes nas tabelas de registro de usuários do WebSphere Commerce.

Os arquivos JSP relacionados à Conta do Usuário serão o foco de personalização nesse caso.

#### <span id="page-12-0"></span>**Preços**

O WebSphere Digital Media Enabler oferece preços de utilização e contratação. O WebSphere Digital Media Enabler executa a fixação do preço de utilização tendo um conjunto de perguntas sobre utilização, um conjunto de respostas associadas a cada pergunta e um multiplicador de preço associado a cada resposta. Essas informações são armazenadas no banco de dados. A personalização é envolvida para entrar nas várias perguntas, nas respostas e nos multiplicadores nas tabelas do banco de dados relacional. As tabelas de uso são WCDMUSAGEQUESTIONS, WCDMUSAGEANSWERS, WCDMUSAGEDEF, WCDMUSAGE e WCDMUSAGEPERCENT. Poderá ser necessário personalizar os arquivos JSP de fixação do preço de uso também.

Como um usuário do WebSphere Commerce, você poderá aproveitar alguns recursos B2B (Business-to-Business), como a fixação de preço do contrato com base nos contratos associados entre seus negócios e clientes de negócios.

#### **E-mail e Notificação**

As funções de e-mail do WebSphere Digital Media Enabler são classificadas em duas categorias:

- v E-mail da Pasta de Mídia: Um daemon de e-mail enviará mensagens de e-mail da Pasta de Mídia para o servidor de e-mail. Personalize para alterar o texto formatado do corpo da mensagem e da linha de assunto.
- v Notificações: Nivele o subsistema de notificação do WebSphere Commerce para os seguintes eventos:
	- Alteração do status do pedido
	- Confirmação do registro do usuário
	- Confirmação do pedido

Para personalizar, é necessário alterar o texto do corpo do e-mail e a linha de assunto no arquivo mailprocess\_*locale*.properties.

Configure o nome do servidor de e-mail externamente através do arquivo mailprocess.properties.

#### **Assinaturas**

Além dos métodos de fixação de preço listados anteriormente, é possível personalizar o WebSphere Digital Media Enabler para oferecer a seus clientes a opção de compra de uma assinatura. O WebSphere Digital Media Enabler suporta três tipos de assinatura:

- v **Duração**: O usuário pode comprar a assinatura por um determinado tempo.
- v **Valor**: O usuário pode comprar a assinatura por um determinado valor.
- v **Número de itens**: O usuário pode comprar a assinatura por um determinado número de imagens.

### **Colaboração da Pasta de Mídia e Sametime**

Os usuários podem armazenar imagens na Pasta de Mídia para compras, para exibições posteriores e para o compartilhamento com outros usuários. Os usuários podem comunicar-se utilizando o Sametime durante a exibição dos conteúdos de uma Pasta de Mídia.

#### <span id="page-13-0"></span>**Gerenciamento de Conteúdo**

Cada loja possui seu próprio modelo de dados específico para descrever e indexar os recursos digitais que possuem. É necessário criar uma tipo de item no Content Manager que definirá todos os metadados para o conteúdo digital. No mínimo, deve conter os campos a serem exibidos na página **Detalhes sobre o Item** assim como todos os campos que serão utilizados como filtros de pesquisa na página **Pesquisa Avançada**. Não esqueça dos campos de categorização incluídos na página **Procurar Categorias**. Também será necessário definir os campos que devem ser incluídos em uma pesquisa de texto completo, geralmente Descrição ou Legenda e as palavras-chave. Depois de determinar esses campos, será necessário alterar os arquivos JSP relacionados às funções de pesquisa, assim como o utilitário de Carregamento de Conteúdo.

O WebSphere Digital Media Enabler possui um utilitário de carregamento de conteúdo que carregará os recursos no Content Manager. Se desejar estabelecer limites, será necessário incluir código para chamar o recurso de limite do Content Manager. O utilitário também fornece o arquivo XML necessário para a entrada no utilitário de carregamento de catálogo do WebSphere Commerce, que precisa ser chamado separadamente.

O código Java do utilitário de carregamento de conteúdo precisa de personalização para mapear os campos do arquivo de entrada de metadados preparado para seu conteúdo nos campos no tipo de item do Content Manager criado. Execute essa etapa de personalização atualizando uma tabela que define todas as colunas a serem carregadas. Se desejar estabelecer limites, deverá fornecer um bitmap de limite.

Se você não for utilizar o Content Manager e for utilizar a ponte de sessão do WebSphere Digital Media Enabler para acessar seu próprio repositório, ainda será necessário carregar dados do produto no banco de dados do WebSphere Commerce. Provavelmente, você descompactará as informações necessárias sobre o produto (como ID de conteúdo, descrição, etc.) de seu repositório existente e formatará a entrada XML no carregador do WebSphere Commerce.

O módulo de entrega padrão do WebSphere Digital Media Enabler recupera os recursos solicitados do Content Manager, compacta-os e permite um download por HTTP ao navegador do usuário. Em seguida, atualiza o status do pedido para **entregue**.

Será necessário alterar esse código para acomodar outros métodos de entrega, como um site FTP, criação de CD-ROM, servidores de streaming e outros. O destino será sempre um diretório no caso de ser atendido por um servidor HTTP, um servidor Real, um servidor FTP ou uma pasta para criação manual de CD. Há um parâmetro configurável para a especificação do diretório de destino do módulo de entrega.

Se você estiver utilizando o recurso de ponte de sessão para acessar um repositório de conteúdo externo, será necessário que você mesmo forneça a função de entrega ou que modifique o módulo de entrega do WebSphere Digital Media Enabler para acessar o repositório externo.

- 1. Defina os atributos de metadados de seu conteúdo, requeridos para suportar sua loja.
- 2. Identifique quais atributos têm vários valores e quais devem ser pesquisados.
- <span id="page-14-0"></span>3. Defina quais atributos devem ser replicados no catálogo de produtos do WebSphere Commerce.
- 4. Personalize os parâmetros do daemon de entrega para especificar como o conteúdo será entregue aos clientes.
- 5. Defina como o conteúdo terá o preço fixado pela definição dos valores nas tabelas de fixação do preço de uso.
- 6. Configure as propriedades do e-mail para especificar como os usuários serão notificados quando o conteúdo tiver sido solicitado.

## **Codificando Apóstrofos para a Tradução**

Os apóstrofos na propriedade ou nos arquivos JSP não precisam de caractere codificado permanentemente. Por exemplo, o caractere de escape na mensagem a seguir não é necessário:

```
Don/'t do this.
```
Deveria estar escrito como: Don't do this.

A modificação ou criação de arquivos JSP ou de propriedade requer que as etapas a seguir sejam implementadas para evitar qualquer problema de tradução com apóstrofos para idiomas diferentes do inglês:

1. Importe DMStringUtil e DMMessageFormat em qualquer JSP, INC ou classe Java na qual serão chamados. Por exemplo:

<%@page import="com.ibm.commerce.digitalmedia.common.util.DMStringUtil"%> <%@page

import="com.ibm.commerce.digitalmedia.common.util.DMMessageFormat"%>

2. Se uma cadeia JavaScript é de Resourcebundle.getString(), utilize o método DMStringUtil para agrupar a cadeia.

Exemplo:

```
alert('<%=DMStringUtil.convertStringForjavascript
(DMstoretext.getString("MSG"))%>');
```
3. Substitua as instâncias de MessageFormat.format() com DMMessageFormat. Exemplo:

DMMessageFormat.format(DMstoretext.getString("REVIEW\_ORDER"),args);

## <span id="page-16-0"></span>**Capítulo 3. Entendendo as Estruturas de Diretórios do WebSphere Digital Media Enabler**

Para fazer as alterações de personalização, é importante entender a estrutura dos seguintes diretórios do WebSphere Digital Media Enabler:

- Diretório JSP
- v Diretório de objetos da Web
- v Diretório de proxies

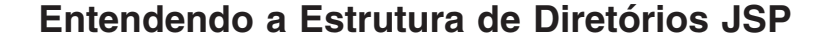

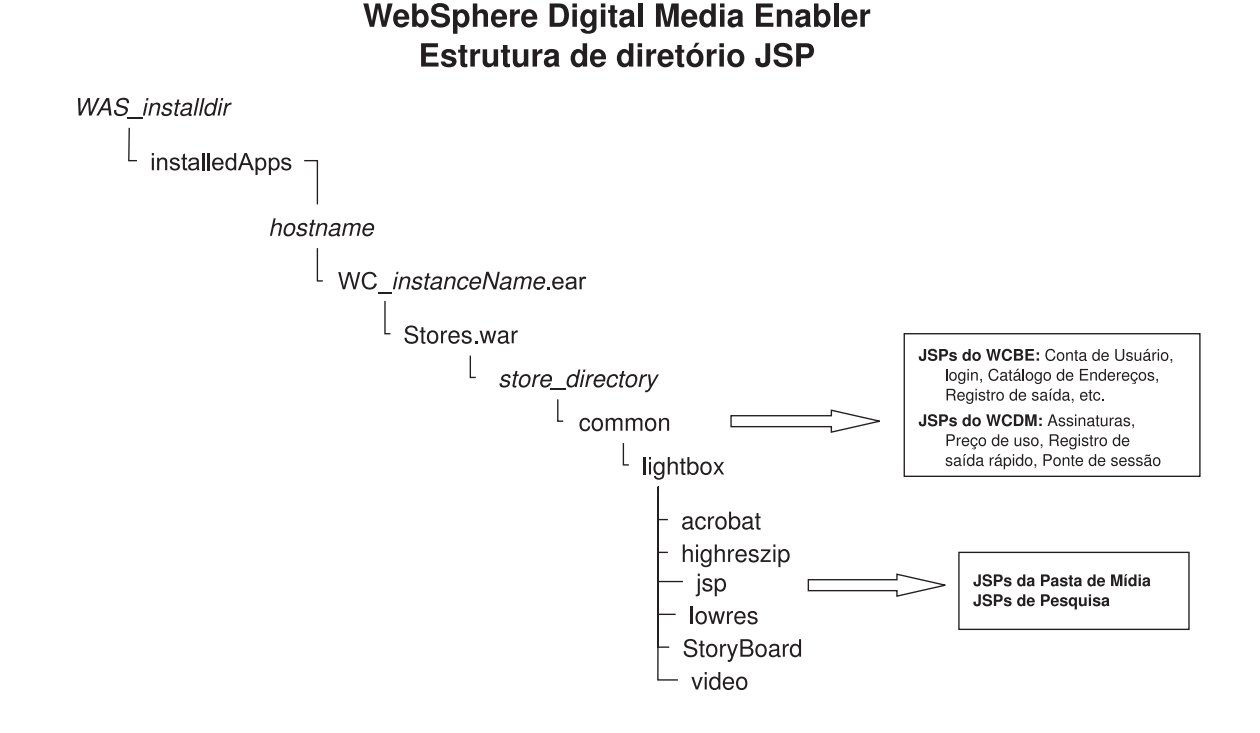

#### *Figura 2. Estrutura de diretórios JSP do WebSphere Digital Media Enabler*

O WebSphere Digital Media Enabler amplia a loja típica do WebSphere Commerce com três conjuntos de funções adicionais para acomodar os requisitos da mídia digital. Esses três conjuntos de funções são:

v Funcionalidade da Pasta de Mídia: Os arquivos JSP para essa função estão localizados no seguinte subdiretório:

*was\_installdir*/installedApps/*hostname/WC\_instance\_name*.ear/ Stores.war/*store\_directory*/common/lightbox/jsp

v Funcionalidade da Pesquisa de Recursos da Mídia Digital: Os arquivos JSP para essa função estão localizados no seguinte subdiretório:

*was\_installdir*/installedApps/*hostname/WC\_instance\_name*.ear/ Stores.war/*store\_directory*/common/lightbox/jsp

v Funções estendidas incluídas no WebSphere Commerce, como fixação do preço de utilização e assinaturas, para ativar o e-commerce da mídia digital: Os arquivos JSP para essas funções estão no mesmo subdiretório que os arquivos JSP da loja típica:

*was\_installdir*/installedApps/*hostname/WC\_instance\_name*.ear/ Stores.war/*store\_directory*/common

A lista de tabelas a seguir especifica nomes do arquivos JSP e descrições correspondentes.

*Tabela 2. Arquivos JSP da Pasta de Mídia*

| Arquivos JSP               | Descrição                                             |
|----------------------------|-------------------------------------------------------|
| DMFolder2SessionBridge.jsp | Ponte de sessão                                       |
| DMFolderCopy.jsp           | Executar a cópia de pastas de mídia                   |
| DMFolderCreate.jsp         | Executar a criação de pastas de mídia                 |
| DMFolderCreateSuccess.jsp  | Criar página de êxito da pasta de mídia               |
| DMFolderEmail.jsp          | Executar o envio por e-mail de pastas de mídia        |
| DMFolderEmailSuccess.jsp   | Enviar por e-mail a página de êxito da pasta de mídia |
| DMFolderEmailView.jsp      | Executar o envio por e-mail de pastas de mídia        |
| DMFolderManager.jsp        | Exibir o gerenciador da pasta de mídia                |
| DMFolderMultiDelete.jsp    | Executar a exclusão de várias pastas                  |
| DMFolderRename.jsp         | Executar a renomeação de pastas de mídia              |
| DMFolderSessionBridge.jsp  | Ponte de sessão                                       |
| DMFolderShare.jsp          | Executar o compartilhamento de pastas de mídia        |
| DMFolderShareSuccess.jsp   | Compartilhar a página de êxito da pasta de mídia      |
| DMFolderView.jsp           | Exibir uma pasta de mídia                             |
| DMFolderUnshareSuccess.jsp | Executar o descompartilhamento de pastas de mídia     |

*Tabela 3. Arquivos JSP de Pesquisa*

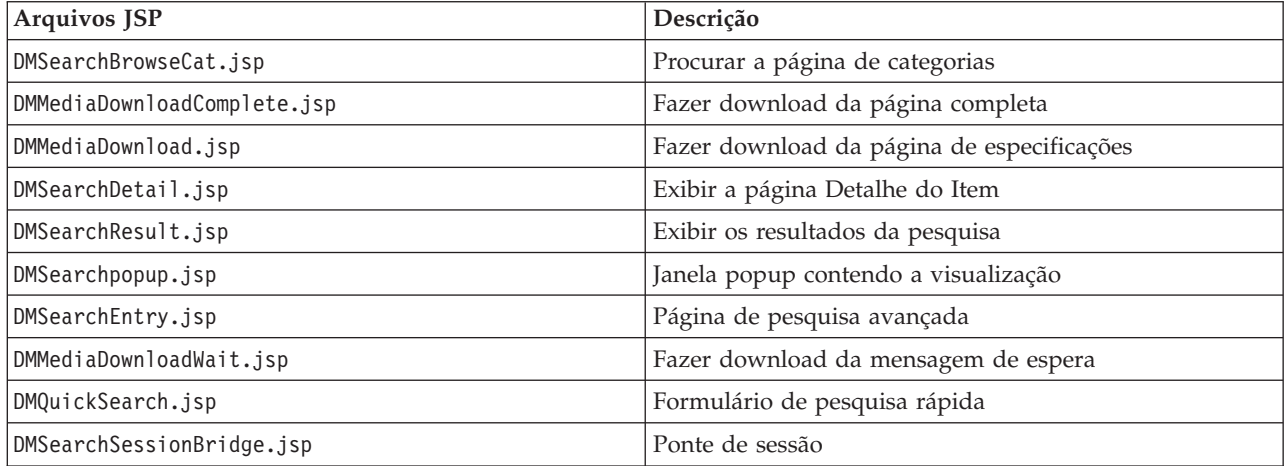

*Tabela 3. Arquivos JSP de Pesquisa (continuação)*

| Arquivos JSP             | Descrição                  |
|--------------------------|----------------------------|
| DMSearchMediaDeleted.jsp | Pesquisar mídias excluídas |

#### *Tabela 4. Arquivos JSP do Sametime*

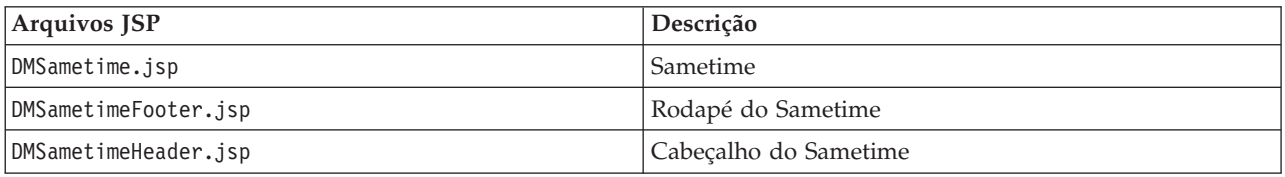

#### *Tabela 5. Arquivos JSP do Gerenciador de Upload*

| Arquivos JSP                     | Descrição                                            |
|----------------------------------|------------------------------------------------------|
| DMLibrary_Create.jsp             | Executar a criação de bibliotecas de upload          |
| DMLibrary_Image_details.jsp      | Exibir detalhes da imagem da biblioteca de upload    |
| DMLibraryImageDetailsSuccess.jsp | Exibir detalhes da imagem                            |
| DMLibrary_Image_Info.jsp         | Exibir informações da imagem da biblioteca de upload |
| DMLibrary_Image_Info(old).jsp    | Exibir informações da imagem da biblioteca de upload |
| DMLibrary_Img_Upload.jsp         | Fazer upload de um objeto digital para a biblioteca  |
| DMLibrary_Manager.jsp            | Exibir o gerenciador de upload                       |
| DMLibrary_Rename.jsp             | Renomear uma biblioteca                              |
| DMLibraryThumbImageCreate.jsp    | Criar uma miniatura                                  |
| DMLibraryThumbImageUpload.jsp    | Fazer upload de uma miniatura                        |
| DMLibrary_Upload_Success.jsp     | Upload bem sucedido                                  |
| DMLibrary View.jsp               | Exibir o conteúdo de uma biblioteca de upload        |
| DMLibraryApproval.jsp            | Aprovar o conteúdo de uma biblioteca de upload       |
| DMLibraryApprovalDetails.jsp     | Aprovar detalhes de uma biblioteca de upload         |

*Tabela 6. Arquivos JSP para e-commerce do Digital Media*

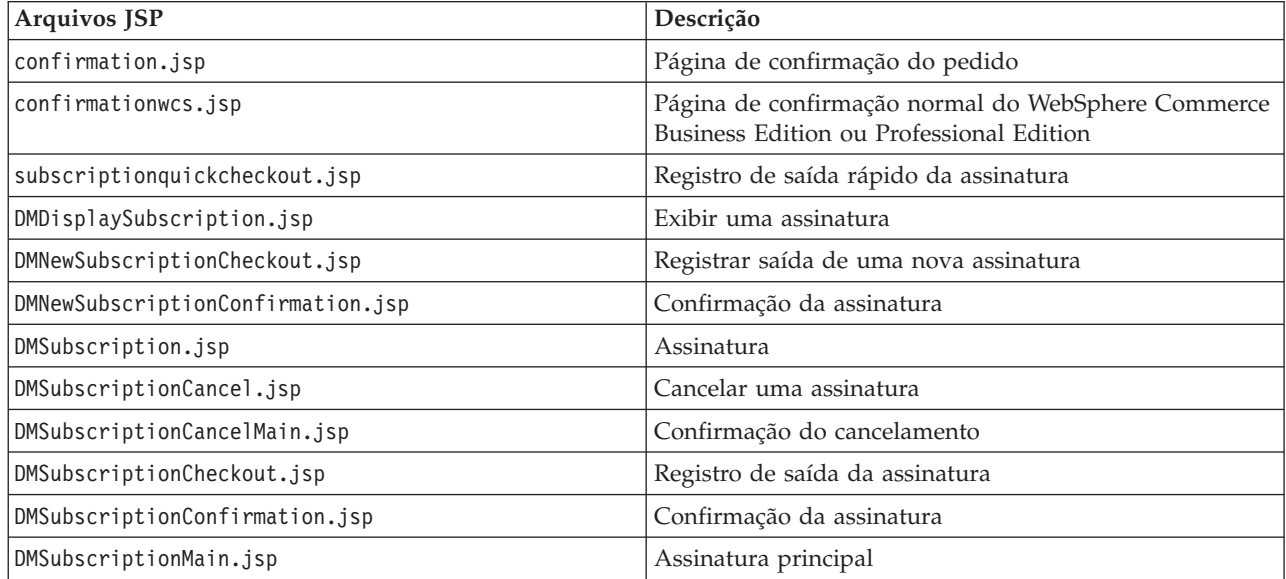

*Tabela 6. Arquivos JSP para e-commerce do Digital Media (continuação)*

| Arquivos JSP                | Descrição                                                                                            |  |
|-----------------------------|----------------------------------------------------------------------------------------------------|--|
| DMExternalRegistration.jsp  | Conexão em Ponte de Sessão do WebSphere Digital<br>Media Enabler com outro DAM                       |  |
| DMExternalInterface.jsp     | Conexão em Ponte de Sessão do WebSphere Digital<br>Media Enabler com outro DAM                       |  |
| DMOrderDisplayCompleted.jsp | Detalhes do pedido da lista de Histórico do Pedido                                                   |  |
| DMOrderList.jsp             | Lista de Histórico do Pedido                                                                         |  |
| edit registration.jsp       | Página de registro/assinatura                                                                        |  |
| imagecart.jsp               | Página do carrinho de compras                                                                        |  |
| OrderDisplayPending.jsp     | Página de registro de saída (JSP principal)                                                          |  |
| OrderDisplayPendingWCS.jsp  | Página de registro de saída normal do WebSphere<br>Commerce Business Edition ou Professional Edition |  |
| OrderDisplayQuestions.jsp   | Página de perguntas sobre uso                                                                        |  |
| OrderItemDisplay.jsp        | Carrinho de compras (JSP principal)                                                                  |  |
| OrderOK.jsp                 | Página de confirmação (JSP principal)                                                                |  |
| OrderPopUp.jsp              | Processamento das perguntas sobre uso (página oculta)                                                |  |
| ProductDisplay.jsp          | Exibir mercadoria relacionada a um recurso digital                                                   |  |
| usagePopup.jsp              | Popup de uso                                                                                         |  |
| usagequestions.jsp          | Perguntas sobre uso de um único item                                                                 |  |
| usagequestionsall.jsp       | Perguntas sobre uso do pedido inteiro                                                                |  |
| userRegistrationForm.jsp    | Página de registro (JSP principal)                                                                   |  |

*Tabela 7. Arquivos JSP da Loja Típica do WebSphere Commerce Utilizados no WebSphere Digital Media Enabler*

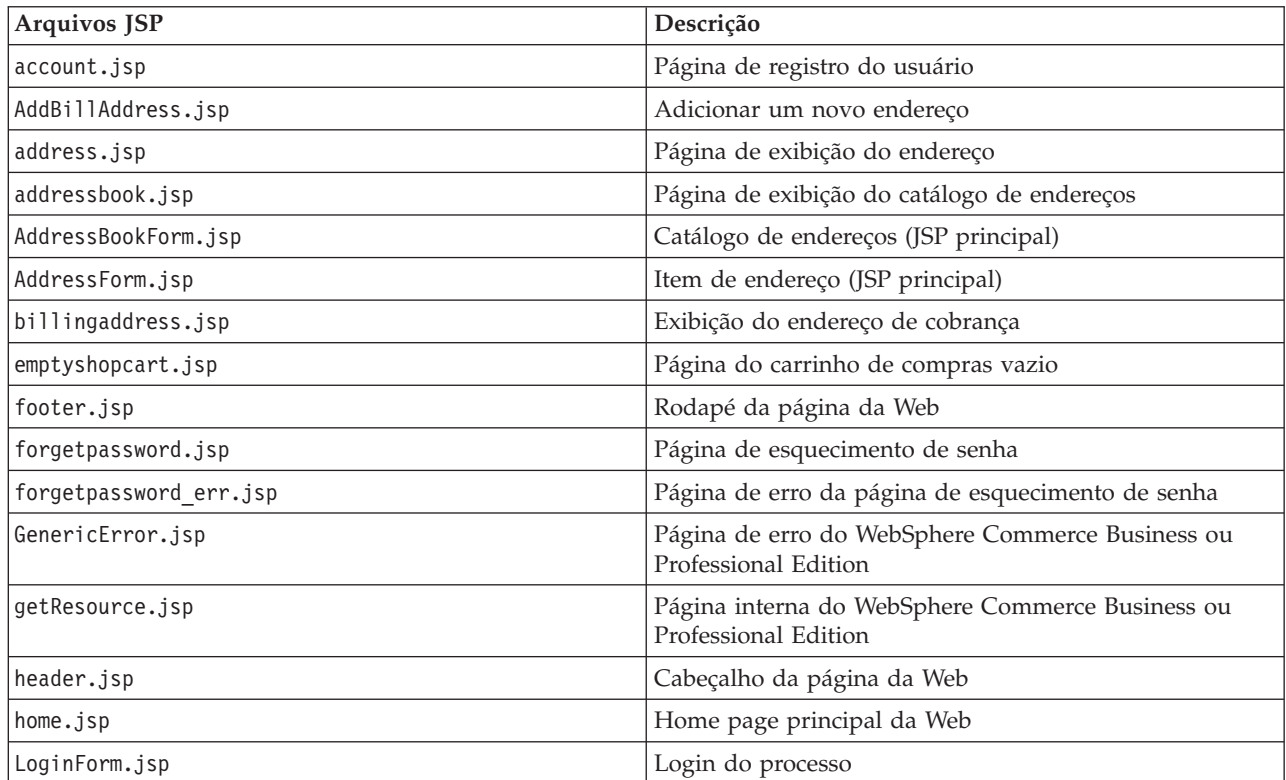

<span id="page-20-0"></span>*Tabela 7. Arquivos JSP da Loja Típica do WebSphere Commerce Utilizados no WebSphere Digital Media Enabler (continuação)*

| Arquivos JSP           | Descrição                                   |
|------------------------|---------------------------------------------|
| Logoff,jsp             | Logoff do processo                          |
| logonFail.jsp          | Falha de Login do processo                  |
| password.jsp           | Página de alteração de senha                |
| PasswordNotify.jsp     | Notificar alteração de senha                |
| register.jsp           | Página de registro                          |
| RegisterForm.jsp       | Página de registro (JSP principal)          |
| ResetPasswordError.jsp | Erro para redefinição de senha              |
| ResetPasswordForm.jsp  | Redefinir senha (JSP principal)             |
| shipaddress.jsp        | Endereço de entrega                         |
| shipping.jsp           | Métodos de envio                            |
| sidebar.jsp            | Barra de navegação lateral da página da Web |

**Entendendo a Estrutura de Diretórios de Objetos da Web**

#### **WebSphere Commerce for Digital Media** Estrutura de diretório para Objetos da Web

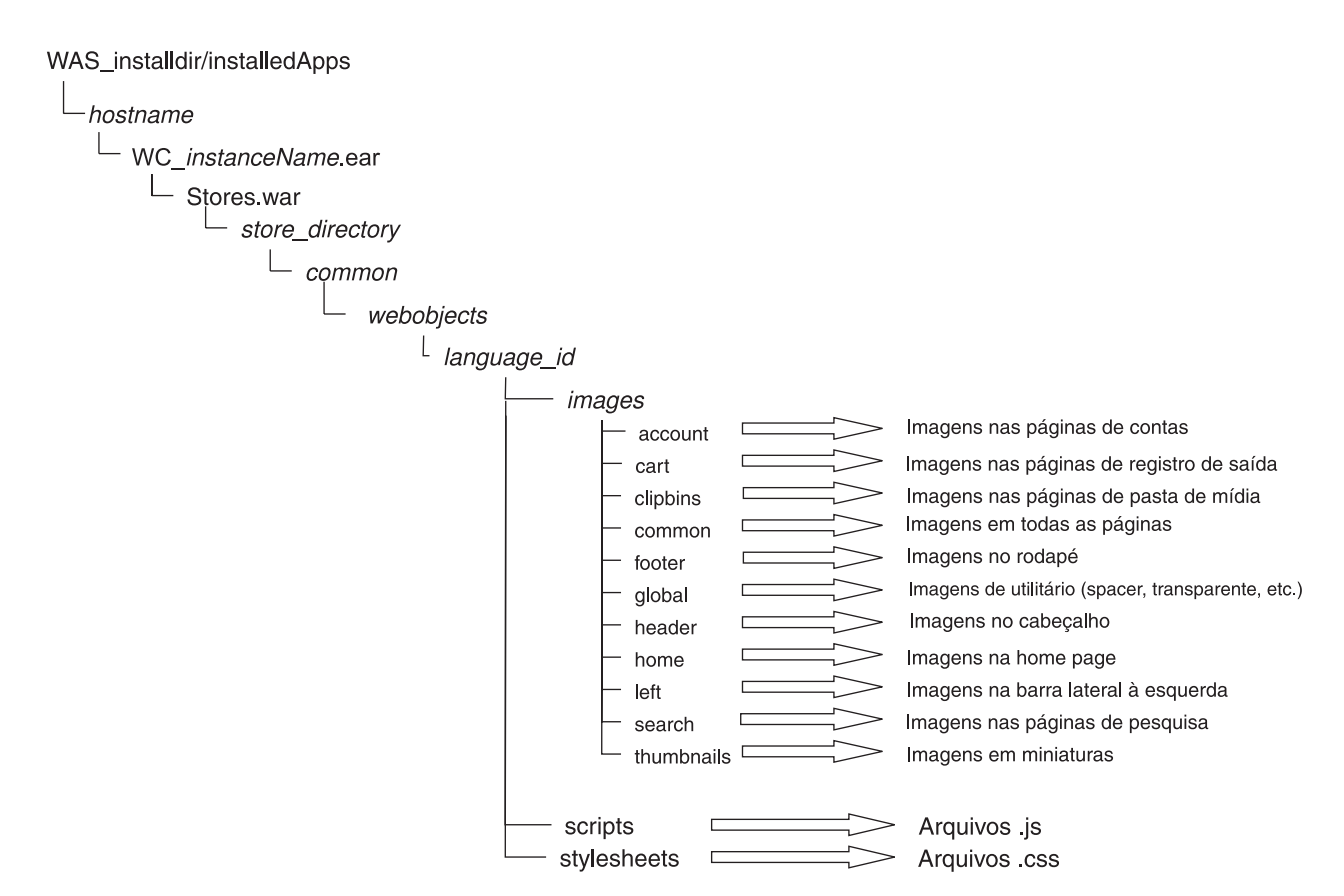

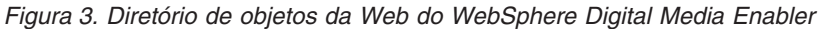

Os elementos gráficos e de design para a loja estão localizados no diretório webobjects:

*WAS\_installdir*/installedApps/*hostname*/*WC\_instance\_name*.ear/ Stores.war/*store\_directory*/common/webobjects/*language\_id*

A estrutura de diretórios mostrada abaixo ilustra como os arquivos JSP do WebSphere Digital Media Enabler atuais são organizados. Se você alterar a estrutura, certifique-se de ter alterado os vários arquivos de propriedades do WebSphere Digital Media Enabler para refletirem suas modificações. Com exceção dos próprios arquivos JSP, é necessário verificar os seguintes arquivos em que a maioria dos valores de caminhos e outras variáveis são externalizadas:

- v *WAS\_installdir*/installedApps/*hostname*/WC\_*instance\_name*.ear/ Stores.war/*store\_directory*/common/lightbox/jsp/DMConfig.inc
- WAS\_installdir/installedApps/hostname/WC\_instance\_name.ear/ properties/DMproperties.properties
- *WAS* installdir/installedApps/hostname/WC instance name.ear/ Stores.war/*store\_directory*/delivery/delivery.properties
- *WAS* installdir/installedApps/hostname/WC instance name.ear/ Stores.war/WEB-INF/classes/*store\_directory*/dmstoretext\_*locale*.properties
- v *WAS\_installdir*/installedApps/*hostname*/WC\_*instance\_name*.ear/ Stores.war/WEB-INF/classes/*store\_directory*/dmstoreconfig\_*locale*.properties
- v *WAS\_installdir*/installedApps/*hostname*/WC\_*instance\_name*.ear/ Stores.war/*store\_directory*/delivery/delivery\_*locale*.properties
- v *WAS\_installdir*/installedApps/*hostname*/WC\_*instance\_name*.ear/ Stores.war/*store\_directory*/email/mailprocess.properties
- v *WAS\_installdir*/installedApps/*hostname*/WC\_*instance\_name*.ear/ Stores.war/*store\_directory*/email/mailprocess\_*locale*.properties
- v *WAS\_installdir*/installedApps/*hostname*/WC\_*instance\_name*.ear/ Stores.war/WEB-INF/classes/*store\_directory*/dmstoreload.properties

## <span id="page-23-0"></span>**Entendendo a Estrutura de Diretórios de Proxies do WebSphere Digital Media Enabler**

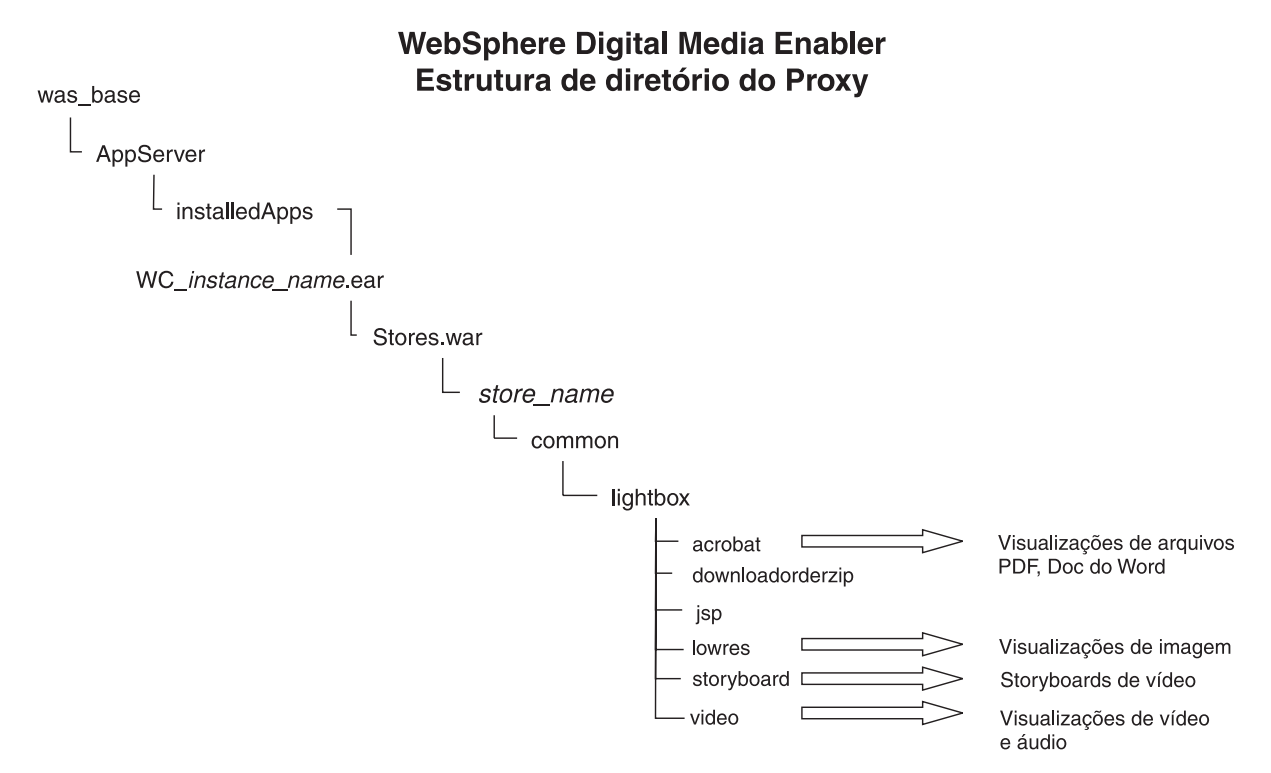

*Figura 4. Estrutura de diretórios de proxy do WebSphere Digital Media Enabler*

Ao carregar o conteúdo, os proxies de alta resolução e todos os outros proxies são armazenados no Content Manager. Além disso, miniaturas são armazenadas no sistema de arquivos para acesso direto pelo servidor HTTP. O código atual do WebSphere Digital Media Enabler espera que os proxies sejam organizados como mostrado na ilustração anterior da estrutura de diretórios. Se você alterar a estrutura, certifique-se de ter alterado os vários arquivos de propriedades do WebSphere Digital Media Enabler para refletirem suas modificações. Com exceção dos próprios arquivos JSP, verifique os seguintes arquivos, nos quais a maioria dos valores de caminhos e outras variáveis são externalizados:

- v *WAS\_installdir*/installedApps/*hostname*/*WC\_instance\_name*.ear /Stores.war/*store\_directory*/common/lightbox/jsp/DMConfig.inc
- v *WAS\_installdir*/installedApps/*hostname*/WC\_*instance\_name*.ear/ properties/digitalmedia.properties

Observe que as miniaturas estão no diretório webobjects. Os proxies de vídeo são movidos diretamente do Content Manager, portanto, alguns podem não estar no sistema de arquivos.

## <span id="page-24-0"></span>**Capítulo 4. Personalizando a Aparência da Fachada da Loja**

Este capítulo detalha como alterar a aparência da loja padrão do WebSphere Digital Media Enabler para personalizar a aparência e comportamento de sua loja. Você pode personalizar a aparência da fachada da loja alterando os arquivos JSP do WebSphere Digital Media Enabler.

## **Áreas de Cabeçalho, Barra Lateral e Rodapé da Página da Web**

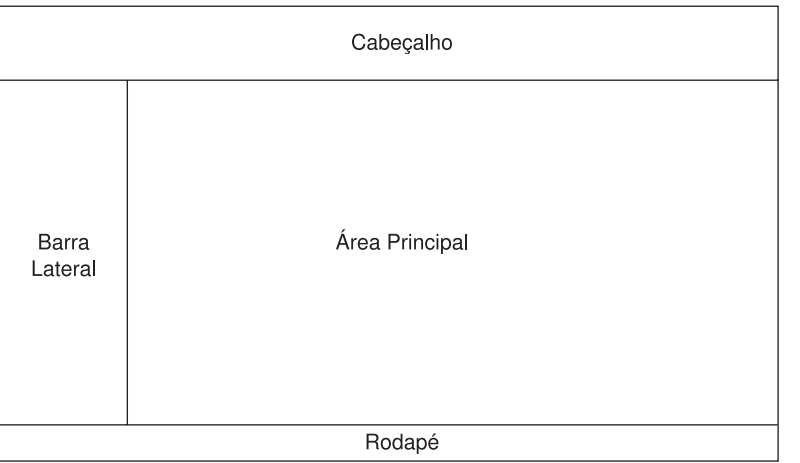

#### Layout da página do WDME

*Figura 5. Layout da página do WebSphere Digital Media Enabler*

O diagrama ilustra a estrutura geral do design de páginas da Web em todo o WebSphere Digital Media Enabler. Geralmente, o administrador ou designer da loja fornece as áreas de cabeçalho, barra lateral e rodapé na forma de três arquivos HTML separados, assim como as folhas de estilo e todos os gráficos de imagem. A área principal é onde as funções do WebSphere Digital Media Enabler manifestam-se.

Em uma tabela HTML, você obterá o código HTML do cabeçalho, rodapé e barra lateral e o salvará nos seguintes arquivos:

- v *WAS\_installdir*/installedApps/*hostname*/*WC\_instance\_name*.ear/ Stores.war/*store\_directory*/common/lightbox/jsp/DMHeader.inc
- v *WAS\_installdir*/installedApps/*hostname*/*WC\_instance\_name*.ear/ Stores.war/*store\_directory*/common/lightbox/jsp/DMSidebar.inc
- v *WAS\_installdir*/installedApps/*hostname*/*WC\_instance\_name*.ear/ Stores.war/*store\_directory*/common/lightbox/jsp/DMFooter.inc

O WebSphere Digital Media Enabler utiliza esse layout geral por padrão, conforme ilustrado no fragmento de código abaixo:

```
<TABLE cellSpacing=0 cellPadding=0 width=600 border=0>
<TBODY>
<TR><TD vAlign=top colSpan=3 height=42>
  <\!\!>\!\!//-----------------
```

```
// CABEÇALHO INICIA AQUI
  //-----------------
  %>
  <%@ include file="header.inc" %>
  </TD></TR><TR><TD bgcolor=white align="left" valign="top">
   <\!\!>_6//--------------------------------
    // BARRA LATERAL INICIA AQUI
    //--------------------------------
   \gg<%@ include file="sidebar.inc" %>
  </TD><TD bgcolor="#FFFFFF" width="600" rowspan="6" valign="top">
    <\!\!%//---------------
    // CONTEÚDO PRINCIPAL AQUI
    //---------------
    \frac{6}{2}<%@ include file="????_main.inc" %>
 </TD></TR></TBODY>
</TABLE>
\ll^{\circ}//-----------------
// RODAPÉ INICIA AQUI
//-----------------
\frac{6}{2}<%@ include file="footer.inc" %>
```
## **Área Principal do Corpo da Página**

A seguir, os arquivos JSP da área principal que possivelmente precisarão ser modificados.

#### **Arquivos JSP Afetados**

Conforme mencionado anteriormente, uma das áreas de personalização está no modelo de dados que os clientes utilizam para descrever o conteúdo digital; portanto, os seguintes arquivos JSP de pesquisa precisarão ser alterados, pelo menos para refletirem os rótulos do campo de dados e os possíveis valores:

- v Pesquisa Avançada : DMSearchEntry.jsp
- v Resultados da Pesquisa (exibição de metadados): DMSearchResult.jsp
- v Detalhes do Item (exibição de metadados): DMSearchDetail.jsp
- Categorias da Pesquisa: DMSearchBrowseCat.jsp

A próxima área de personalização está nas informações do perfil do usuário a serem capturadas na Web. O registro do usuário/atualização da conta estão localizados em: register.jsp, edit\_registration.jsp

A última área está na exibição das perguntas relacionadas a uso com a finalidade de fixação de preço. Os pedidos de utilização estão localizados em: usagequestions.jsp, usagequestionsall.jsp

### **Arquivos JSP e INC**

Embora não recomendado, é possível alterar as páginas na área principal. A maioria dos arquivos JSP na área principal possuem componentes visuais

espalhados em arquivos que podem ser incluídos (\*.inc), para que possam ser inseridos onde o design da GUI determinar.

Será necessário projetar seus arquivos JSP e incluir o arquivo INC onde desejar. Por exemplo:

```
<table>
<tr><td> Escolha a partir das seguintes opções de exibição</td></tr>
<tr><td><jsp:include page="DMSearchDisplayOptions.inc"/></td></tr>
</table>
```
A seguir, uma lista de arquivos INC que estão incluídos em vários arquivos JSP de pesquisa e arquivos JSP da Pasta de Mídia dentro do WebSphere Digital Media Enabler:

*Tabela 8. Incluir arquivos*

| arquivos INC                  | Descrição                                                     |  |
|-------------------------------|---------------------------------------------------------------|--|
| DMFolderViewPass.inc          | Contém parâmetros da pasta de mídia                           |  |
| DMConfig.inc                  | Arquivo de configuração do WebSphere Digital Media<br>Enabler |  |
| DMFolderForms.inc             | Formulários comuns da pasta de mídia                          |  |
| DMJSPFunc.inc                 | Funções Java comuns da pasta de mídia                         |  |
| DMSearchAllFolderDropDown.inc | Drop downs de pesquisa em todas as pastas                     |  |
| DMJSFunc.inc                  | Funções JavaScript comuns da pasta de mídia                   |  |
| DMKeywordsSearch.inc          | Inclusões comuns para Pesquisa (utilizado em home.jsp)        |  |
| DMHeader.inc                  | Cabeçalho da página da Web                                    |  |
| DMFooter.inc                  | Rodapé da página da Web                                       |  |
| DMSearchForms.inc             | Formulários comuns da função de pesquisa                      |  |
| DMSidebar.inc                 | Barra de navegação lateral da página da Web                   |  |
| DMSearchDisplayOptions.inc    | Opções de exibição dos resultados de imagem                   |  |
| DMSearchFolderDropDown.inc    | Lista de pastas da mídia do usuário atual                     |  |
| DMSearchKeywords.inc          | Lista de palavras-chave relacionadas do recurso atual         |  |
| DMSearchMetaData.inc          | Metadados de exibição do recurso atual                        |  |
| DMSearchPagesBar.inc          | Lista o número de páginas e links para o<br>próximo-anterior  |  |
| DMSearchPlayIt.inc            | Processa a exibição de visualização do recurso atual          |  |
| DMSearchStoryBoard.inc        | Mostra a seqüência de imagens de um recurso de vídeo          |  |
| DMSearchMediaTypes.inc        | Tipos de mídia suportados e links com eles                    |  |
| DMQuickTime.inc               | Mostra o download rápido                                      |  |
| DMLibraryJSPFunc.inc          | Métodos JSP comuns da biblioteca                              |  |
| DMLibraryForms.inc            | Fazer Upload de Formulários HTML da Biblioteca                |  |
| DMLibConfig.inc               | Variáveis de configuração JSP                                 |  |
| DMLibrary_View_Pass.inc       | Transmite variáveis de formulários                            |  |
| DMSubscription.inc            | Variáveis de assinatura                                       |  |
| DMLibraryViewImageTable.inc   | Exibe a tabela de exibições da biblioteca                     |  |
| DMSameTime.inc                | Variáveis do Sametime                                         |  |

## <span id="page-27-0"></span>**Criando as Páginas Estáticas Fornecidas pelo Cliente**

Cada cliente do WebSphere Digital Media Enabler deve fornecer algumas páginas HTML estáticas adicionais para inclusão na loja do WebSphere Digital Media Enabler. Essas páginas terão que ser convertidas em arquivos JSP e vinculadas a uma URL que permita que a sessão de e-commerce seja mantida ativa. Ajuda, Sobre Nós, Política de Privacidade, Termos e Condições são exemplos dessas páginas estáticas.

A seguir, as etapas para incluir essas páginas na loja do WebSphere Digital Media Enabler:

v Abra a página HTML fornecida pelo cliente e altere o caminho do URL para que todas as imagens e gráficos contenham a variável JSP: <%=WEBOBJECTS\_RELATIVE\_URL%>

Por exemplo, o logotipo será referido no HTML como: <img src="<%=WEBOBJECTS\_RELATIVE\_URL%>/images/common/ibmlogo2.jpg" border="0">

• Salve o HTML como um arquivo JSP no diretório: *WAS\_installdir*/installedApps/*hostname*/WC\_ *instance\_name*.ear/Stores.war/*store\_directory*/common

Por exemplo, PrivacyPolicy.jsp.

• Localize o DMCommon.jsp no diretório *WAS\_installdir*/installedApps/*hostname*/WC\_instance\_name.ear /Stores.war/*store\_directory*/common

e modifique-o com a seguinte lógica inserida no bloco IF:

```
else if (includefile.equals("privacy")) {
%>
<jsp:include page="PrivacyPolicy.jsp"/>
<\!\!>\!\!}
```
em que privacy é uma palavra-chave exclusiva criada para identificar esse link.

v Vá para as páginas JSP nas quais o link com essa página estática deve ser criado. Para o HREF do link, certifique-se de inserir este código:

<a href="javascript:commonlinks('privacy')">Privacy Policy</a>

Certifique-se, também, de incluir o seguinte arquivo JS no cabeçalho: links.js. Esse arquivo JavaScript contém os links comuns da função. Essa função chamará automaticamente a página JSP apropriada com todos os parâmetros de sessão do WebSphere Commerce necessários.

## <span id="page-28-0"></span>**Capítulo 5. Personalizando o E-mail e a Configuração de Dados da Loja**

Para revisar, as áreas de personalização de e-mail e de configuração de dados da loja são:

- v Dados de registro do usuário
- Preços
- Entrega e e-mail
- Assinaturas
- v Colaboração da pasta de mídia

## **Personalizando os Dados de Registro do Usuário**

Essa personalização é típica de uma implementação de loja padrão do WebSphere Commerce. Primeiro, será necessário definir as informações sobre o perfil do usuário a serem capturadas e mapeá-las para os campos existentes nas tabelas de subsistema do usuário do WebSphere Commerce. Segue um exemplo:

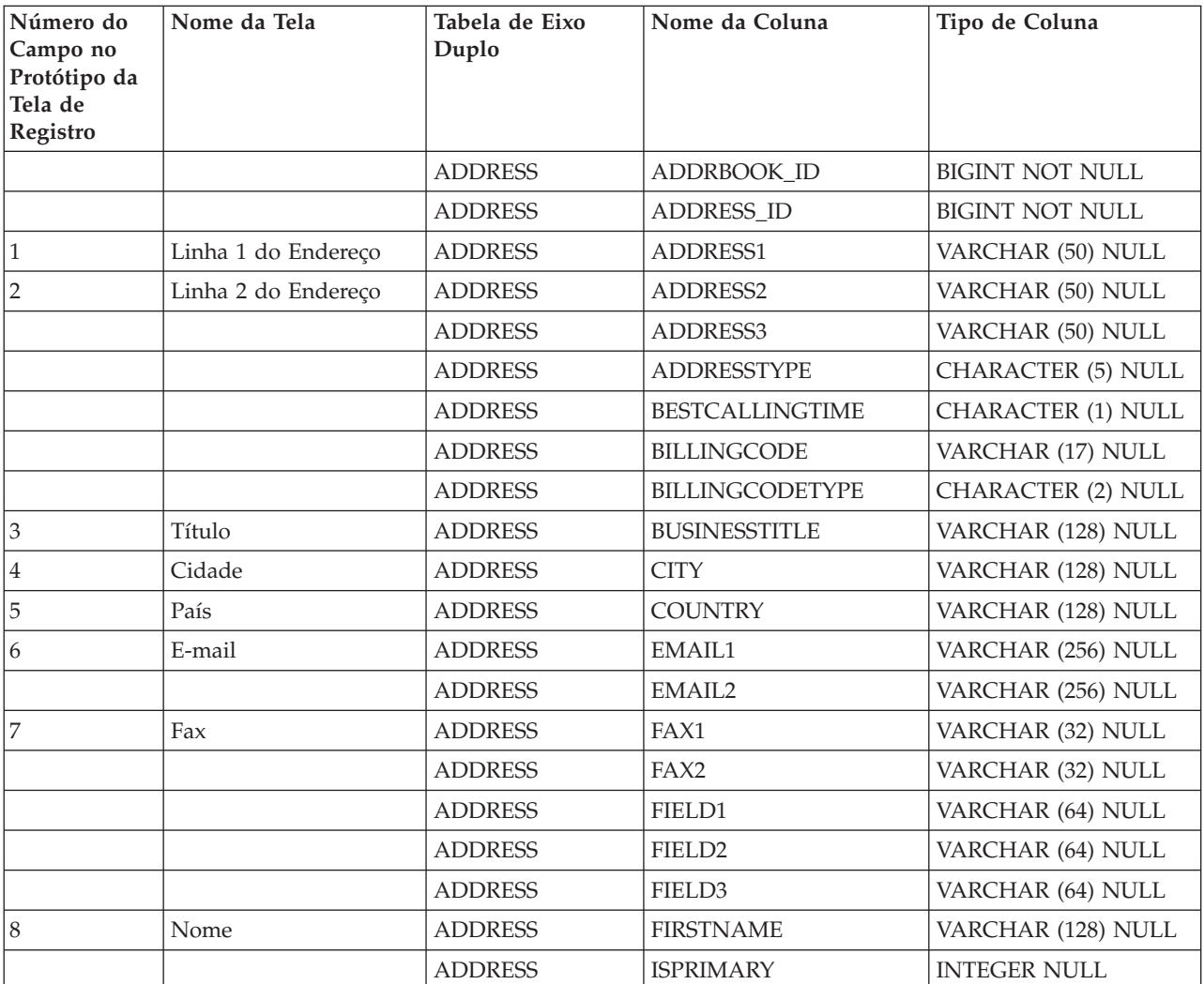

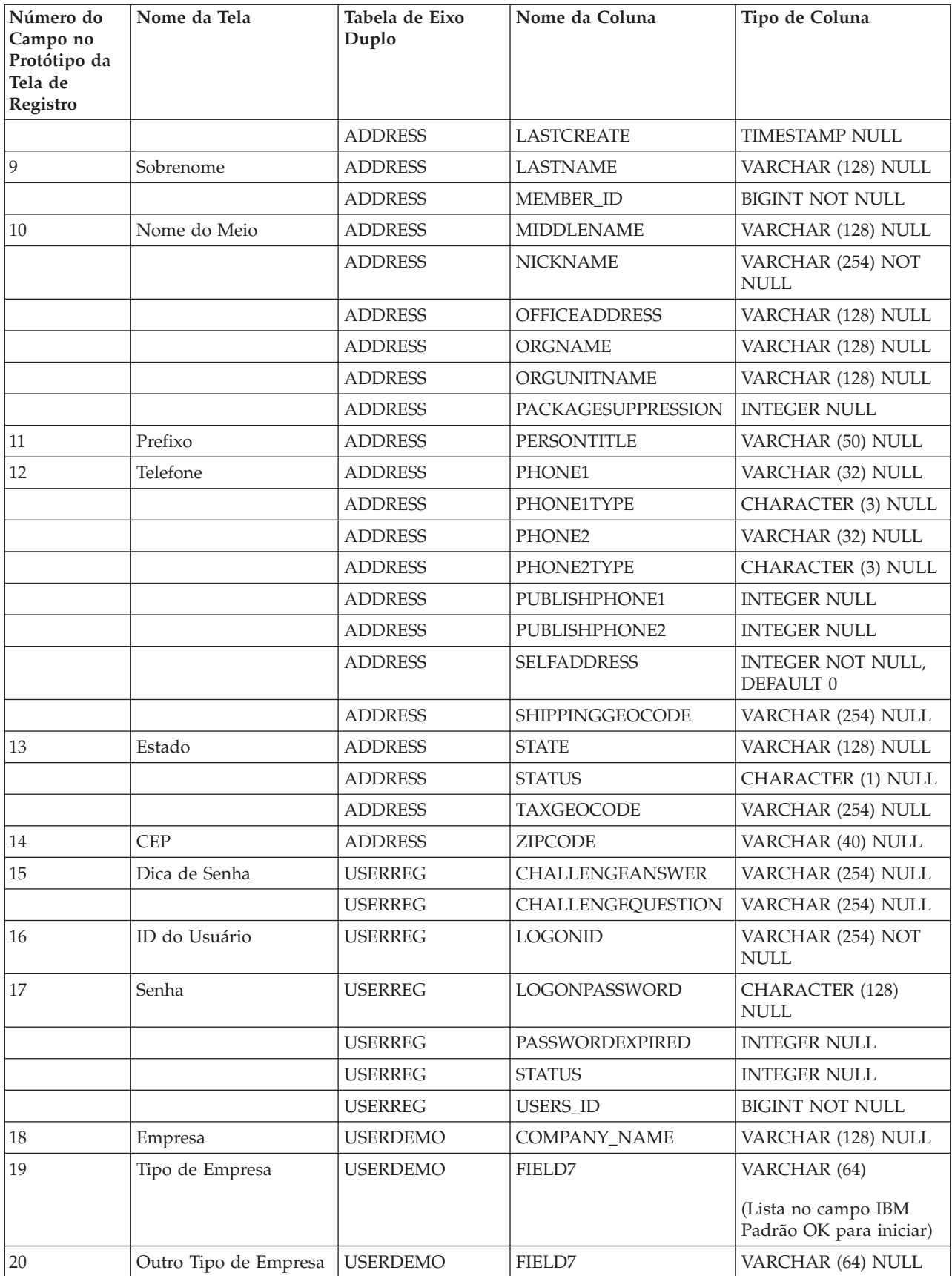

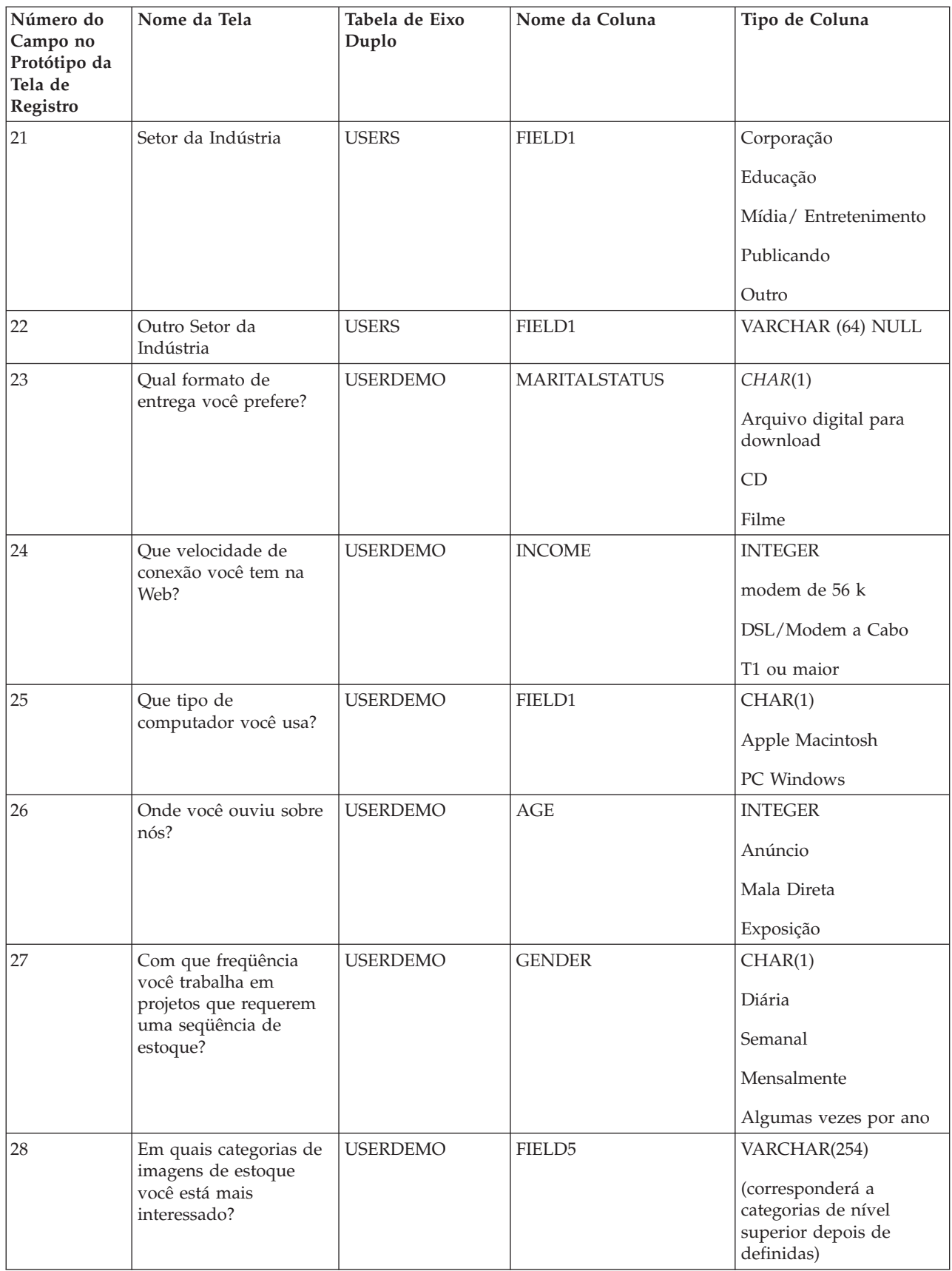

<span id="page-31-0"></span>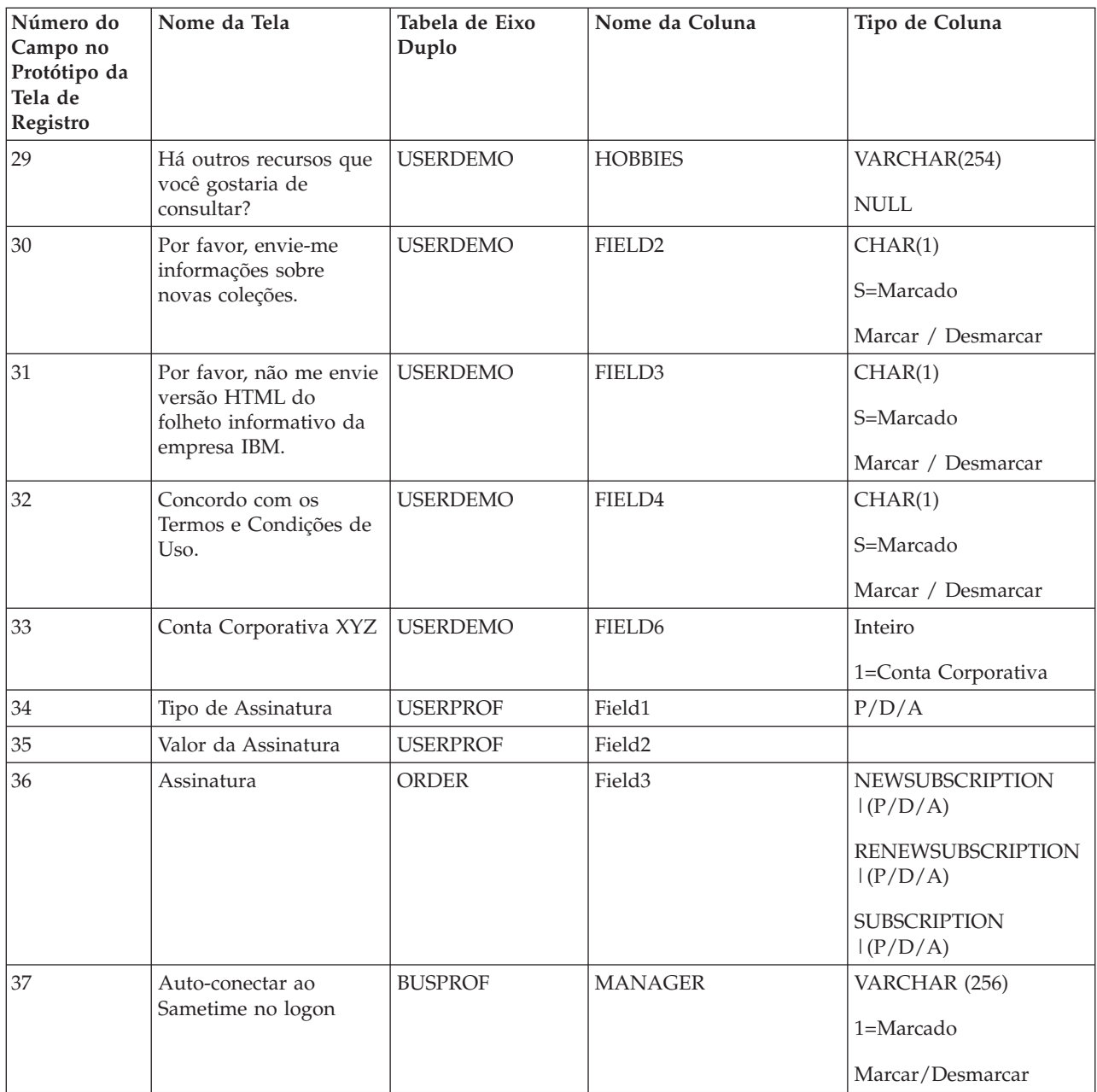

Depois de ter mapeado os campos e definido seus rótulos para serem exibidos no formulário de registro do usuário, será necessário alterar os seguintes arquivos JSP para capturar as informações:

- v *WAS\_installdir*/installedApps/*hostname*/*WC\_instance\_name*.ear/ Stores.war/*store\_directory*/common/edit\_registration.jsp
- v *WAS\_installdir*/installedApps/*hostname*/*WC\_instance\_name*.ear/ Stores.war/*store\_directory*/register.jsp

### **Personalizando os Dados de Fixação de Preço de Uso**

Esta seção descreve como personalizar a fixação de preços de utilização de uma loja. Descreve as considerações de metodologia e design, assim como as etapas detalhadas de implementação do algoritmo desejado.

## <span id="page-32-0"></span>**Descrição da Fixação de Preço**

Os preços são calculados com base em um sistema de pontos em que a resposta a cada pergunta é associada a um valor de porcentagem ponderado.

A porcentagem associada de cada resposta variará com base na seleção; por exemplo, a porcentagem atribuída à pergunta de mercado poderá ser 100% para local, 150% para regional ou 200% para nacional. Um valor de porcentagem de 100% significa que a resposta se aplica, mas não altera o preço.

Depois que todas as perguntas forem respondidas, siga estas etapas para atribuir um preço a cada item do pedido.

- 1. Pegue o preço base do produto (por exemplo, 1,00 ou 1,05).
- 2. Multiplique o preço base do produto pelo preço base da categoria de utilização (da tabela USAGEDEF com base na resposta à pergunta 0), dando o preço base para essa utilização.
- 3. Para cada resposta da tabela de utilização, multiplique o preço de utilização atual pela porcentagem na tabela USAGEPERCENT, conforme determinado pela pesquisa do valor da resposta para a utilização específica e número da pergunta.
- 4. Multiplique o resultado com base na porcentagem associada ao número de respostas da lista de escolha.

Exemplo de cálculo:

Suponha que:

- Preço base para a imagem (produto) =  $1,00$
- Preço base para a utilização =  $1000,00$
- Porcentagem da resposta à question $1 = 150\%$  (multiplicador de  $1,50$ ) $1,50$
- Porcentagem da resposta à question $1 = 150\%$  (multiplicador de 1,50)1,50
- v Porcentagem para o número de itens na lista de opções = 200% (multiplicador de 2,00)

O preço resultante é:

 $1,00 \times 1000 \times 1,50 \times 1,50 \times 2,00 = $4500$ 

#### **Tabelas de Bancos de Dados para Fixação do Preço de Uso**

São utilizadas cinco tabelas no mecanismo de fixação de preço.

1. Tabela USAGEDEF

Cada linha contém o número de uso, o texto de uso e o preço base de uso. O status de 'A' indica ativo e 'I' indica inativo. Exemplos:

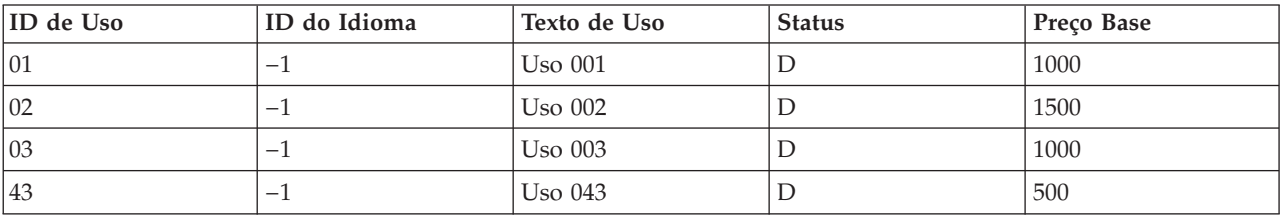

*Tabela 9. WCDMUSAGEDEF*

A referência da coluna LANGUAGE\_ID da tabela LANGUAGE do WebSphere Commerce para outro Language\_ids.

2. Tabela USAGEQUESTIONS

Cada linha contém o id da pergunta e o texto da pergunta. A pergunta é o mesmo que um ″fator″. O status de 'A' indica ativo e 'I' indica inativo. O campo Tipo da Pergunta é utilizado para indicar o tipo de exibição de pergunta que deve ser utilizado, como os campos **S** para Caixa de Seleção e **C** para Caixa de Opção (utilizado para a lista de opções) Exemplos:

*Tabela 10. WCDMUSAGEQUESTIONS*

| ID da Pergunta       | ID do Idioma | Texto da Pergunta | <b>Status</b> | Tipo da Pergunta |
|----------------------|--------------|-------------------|---------------|------------------|
| Fator 1              | $-1$         |                   |               |                  |
| Fator 2              | $-1$         |                   |               |                  |
| Fator 3              | $-1$         |                   |               |                  |
| Fator 4              | $-1$         |                   |               |                  |
| Fator 5              | $-1$         |                   |               |                  |
| Fator 6              | $-1$         |                   |               |                  |
| 10 Lista de Opções 1 | $-1$         |                   |               |                  |

As perguntas 1-n são fatores. As perguntas das listas de opções podem ter várias respostas.

3. Tabela USAGEANSWERS

A tabela de respostas de uso contém cada resposta a cada pergunta e o número de pontos atribuídos a cada resposta. Como o valor do ponto também depende da categoria de utilização, os valores da resposta não são obtidos dessa tabela, mas da tabela USAGEPERCENT.

Como o valor atribuído às respostas para as perguntas da lista de opções baseia-se no número de respostas e não nas próprias respostas, as respostas serão definidas de maneira especial. Neste caso, para facilitar o cálculo, os IDs de resposta são atribuídos com valores iguais ao ID da pergunta x 10, adicionado ao número de itens. Assim, se o ID da pergunta for 8, os IDs de resposta para a pergunta 8 serão 81, 82, 83, 84, 85 e 86. Se forem escolhidas três respostas, o valor multiplicador terá como base a resposta 83. Exemplos:

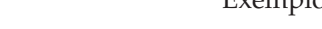

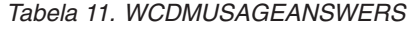

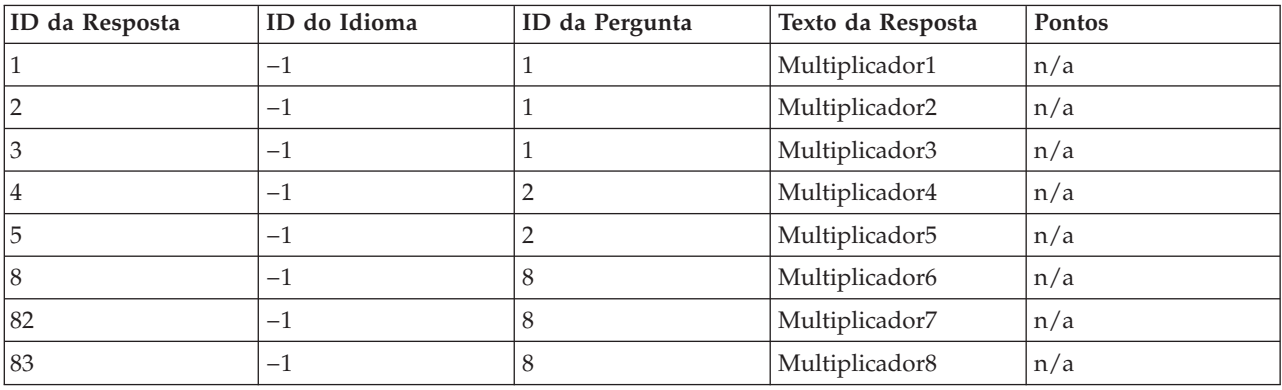

4. Tabela USAGE

As informações da tabela de uso são criadas quando o pedido é feito. Ela contém todas as informações de uso para o pedido específico do cliente. Exemplos:

#### *Tabela 12. WCDMUSAGE*

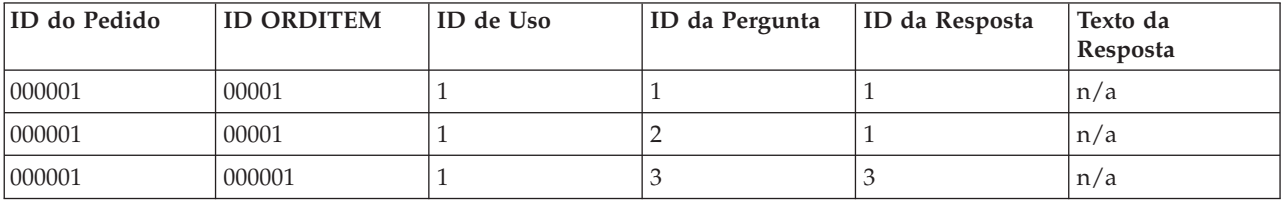

#### 5. Tabela USAGEPERCENT

A tabela USAGEANSWERS contém uma resposta para cada combinação de pergunta/utilização e o número de pontos atribuídos a cada resposta. Essa tabela contém linhas de combinações de perguntas/respostas que se aplicam ao uso individual. Os valores dos pontos representam o multiplicador de porcentagem de cada resposta. Exemplos:

<span id="page-35-0"></span>*Tabela 13. WCDMUSAGEPERCENT*

| <b>ID</b> de Uso | ID da Resposta | ID da Pergunta | Pontos |
|------------------|----------------|----------------|--------|
| 01               |                |                | 1,00   |
| 01               |                |                | 1,50   |
| 01               |                |                | 2,00   |
| 01               | 4              |                | 1,00   |
| 01               |                |                | 1,25   |

Com a GUI do cliente de banco de dados, como DB2 Command Center, é possível criar linhas nas tabelas USAGEDEF, USAGEQUESTIONS e USAGEANSWERS.

## **Fixação do Preço de Contrato**

Para definir um preço de contrato, é necessário criar um contrato e definir a aprovação para o registro do usuário. As etapas a seguir ilustram como incluir a fixação de preço de contrato na personalização do WebSphere Digital Media Enabler.

#### **Configuração do WebSphere Commerce para a Fixação de Preço de Contrato**

Seguem as etapas para criar um contrato.

- 1. Criar uma Organização (por exemplo, Organização do Comprador A): **WebSphere Commerce Organization Administration Console: Access Management > Organizações > Nova**.
- 2. Criar um proprietário da organização, criando um novo Usuário: **WebSphere Commerce Organization Administration Console: Access Management > Usuários > Novo**.
- 3. Criar uma Conta e associá-la à organização e proprietário criados nas etapas anteriores: **WebSphere Commerce Accelerator: Vendas > Contas > Nova**.
- 4. Criar um Contrato para a conta criada: **WebSphere Commerce Accelerator: Vendas > Contas > Contratos > Novo**. Preencha as informações para as guias **Geral**, **Clientes**, **Produtos e Preços** e **Envio de Pagamento**.
- 5. Enviar o Contrato para implementação: **WebSphere Commerce Accelerator: Vendas > Contas > Contratos > Enviar**.

Siga as etapas abaixo para definir a aprovação do registro do usuário com uma organização:

- 1. Incluir uma Aprovação (por exemplo, Registro do Usuário): **WebSphere Commerce Administration Console: Access Management > Organizações**.
- 2. Incluir um Grupo de Membros da aprovação no usuário: **WebSphere Commerce Organization Administration Console: Access Management > Usuários > Grupos de Membros**.
#### **Processo de Fixação de Preço de Contrato**

Supondo que um contrato tenha sido criado e configurado para requerer aprovação para usuários que estejam se registrando com uma organização, ocorrerá o seguinte:

- 1. Um usuário se registra com uma organização.
- 2. O aprovador do registro é notificado por e-mail para aprovação do novo registro do usuário.
- 3. Quando o usuário tenta efetuar login, é exibida uma mensagem informando que a aprovação do registro está pendente e que o acesso está limitado.
- 4. O aprovador aprova ou rejeita os registros de usuários utilizando o WebSphere Commerce Accelerator ou o WebSphere Commerce Administration Console.
- 5. O aprovador deve incluir manualmente o novo usuário a uma função na organização raiz.
- 6. O usuário poderá efetuar login se o registro for aprovado.
- 7. Depois que o usuário efetua login e tenta comprar um objeto da mídia, o preço é recalculado de acordo com o contrato.
- 8. A organização do usuário é exibida na página da conta (registro da edição).

### **Entrega e E-mail**

#### **Configurando o Daemon de Entrega**

O método de entrega atual suportado pelo WebSphere Digital Media Enabler é um download HTTP dos recursos solicitados. Você precisará personalizar os parâmetros necessários por esse módulo de entrega com base no ambiente do cliente.

Há dois arquivos de propriedades que precisam ser alterados:

- v WAS\_installdir/installedApps/*hostname*/*WC\_instance\_name*.ear/ Stores.war/*store\_directory*/delivery/delivery.properties
- v WAS\_installdir/installedApps/*hostname*/*WC\_instance\_name*.ear/ Stores.war/*store\_directory*/delivery/delivery\_*locale*.properties

A maior parte dos parâmetros de entrega relacionados estão em delivery.properties. Segue um exemplo:

```
################## Parâmetros de Entrega ####################
#-------------------------------------------------------------------------------------------#
#
# Alterar os itens abaixo para as propriedades do banco de dados #
#-------------------------------------------------------------------------------------------#
#
# URL do banco de dados. A mesma URL do Banco de Dados do WebSphere Commerce
# Exemplo de DB2 = jdbc:oracle:thin:@wcora:1521:orcl
# Exemplo de ORACLE = jdbc:db2:MALL
WCDM.DATABASEURL=jdbc:db2:MALL
# O nome do usuário e a senha do banco de dados devem ser os mesmos do
WebSphere Commerce
# nome do usuário e senha do Esquema de Banco de Dados do Websphere Commerce.
WCDM.DATABASEUSER=vsadmin
WCDM.DATABASEPASSWORD=vsadmin
# Driver do Banco de Dados
# DB2 example = COM.ibm.db2.jdbc.app.DB2Driver
# ORACLE example = oracle.jdbc.driver.OracleDriver
WCDM.DATABASEDRIVER=COM.ibm.db2.jdbc.app.DB2Driver
# Consulte a tabela member/orgentity e descubra o id do membro para a loja.
WCDM.STOREMEMBERID=-2000r
                           #----------------------------------------------------------------------------
#
# Alterar os itens abaixo para o arquivo de propriedades do Locale
#
# Os parâmetros específicos do locale são lidos do arquivo de propriedades
```

```
específico do locale#
#------------------------------------------------------------------------------
#
WCDM.LOCALE=en_US
WCDM.LANGUAGE=-1
#--- ID da Loja
DM.STORE_ID=10051
                    #------------------------------------------------------------------------------#
# Parâmetros do Sistema de Entrega
#
# Certifique-se de que apontem para o diretório correto
#
# Alterar os itens abaixo para os Parâmetros do Arquivo de Ação
e do tempo de espera do daemon
#
#-----------------------------------------------------------------#
# Arquivo de Ação. Alterar para Não se quiser parar o Daemon de Entrega
WCDM.ACTIONFILE=D:\\WEBSPH~1\\APPSER~1\\installedApps\\WC_Enterprise_App_demo.ear\\wcstores.war\\
DigitalMedia\\delivery\\DeliveryAction.txt
# Tempo de Espera do Daemon em minutos
WCDM.DAEMONSLEEPTIME=1
#-------------------------------------------------------------------------#
# Parâmetros de Anexo de E-mail
#
# HTML ou PDF pode ser criado como anexo
#
# O Anexo é criado no daemon de entrega e enviado com o
# e-mail do pedido no daemon de e-mail
#
    #----------------------------------------------------------------------------#
# Criar o Arquivo de Anexo html
WCDM.CREATEHTML=YES
# Criar o Arquivo PDF a partir do Arquivo HTML
WCDM.CREATEPDF=NO
# Comando para converter html em pdf. Necessário se o PDF estiver anexado.
WCDM.CONVERTHTMLTOPDF=htmldoc --webpage -f
# Caminho para armazenar o html e o pdf.
WCDM.ATTACHMENTFILEPATH=D:\\WEBSPH~1\\APPSER~1\\installedApps\\WC_Enterprise_App_demo.ear\\wcstores.war
\\DigitalMedia\\delivery\\orders
   #-------------------------------------------------------------------------------------#
# Parâmetros do Pedido de download
#
        #-------------------------------------------------------------------------------------#
# Zip dir é o diretório onde se deseja armazenar o zip de entrega
# Um diretório é criado dentro do zipdir., isto é, <storeid><userid><orderno>
WCDM.ZIPDIR=D:\\WEBSPH~1\\APPSER~1\\installedApps\\WC_Enterprise_App_demo.ear\\wcstores.war\\
DigitalMedia\\delivery\\orders/
# O daemon de entrega compactará os arquivos de mídia utilizando a API Java
# Se alguém desejar utilizar o Comando WINZIP, então altere isso para NO e forneça o caminho do wzzip
no WCDM.ZIPCMD
WCDM.MEDIAZIPJAVAAPI=NO
# Comando para compactar os arquivos com zip. O Utilitário Licenciado
WinZip da Linha de Comando deve estar instalado.
WCDM.ZIPCMD=C:/progra~1/winzip/wzzip -rp -u -x*.zip
#-----------------------------------------------------------------------------------------#
# Parâmetros de Entrega Padrão
#
# Devem ser alterados apenas para personalização
#
     #-----------------------------------------------------------------------------------------#
# Número de dias que o pedido de download deve ser mantido.
# Se o número for -1, os arquivos nunca serão excluídos
WCDM.DOWNLOADEDORDERDELETEDAYS=-1
# Depois de criar arquivos zip, exclua as imagens.
WCDM.DELETEIMAGES=YES
#Extensão de Zip
WCDM.ZIPEXT=zip
# Podem haver 2 arquivos gerados, um é o orderno.zip e o
outro é o zip para cada item do pedido.
# Se um precisar apenas do zip completo do pedido e não do
zip de item individual, diga YES em vez de NO.
WCDM.ONLYORDERZIP=YES
```
# Quais Pedidos Não Devem ser Transferidos por Download. # Se o Método de Entrega for download, não compacte o pedido com zip # Se alguém quiser compactar todos os pedidos com zip sem considerar o método de entrega, altere isso para XXXXXXXX WCDM.REJECTORDERS=DOWNLOAD # Fazer download apenas do Alta Res. WCDM.ONLYHIGHRES=YES # Extensão do Arquivo para as Miniaturas WCDM.THUMBEXT=jpg ### CDs que não devem ser transferidos por download utilizando o Sistema de Entrega ### O Catentry MFPartNumber inicia com o SKU- # CD MFPartNumber # O Item MF PartNumber representado com SKU- não será considerado para download, porque indica que é um CD. # Se essa verificação não for necessária, altere-o para XXXX WCDM.CDMFPARTNUMBER=SKU-# Prefixo de Pesquisa da Imagem. Para Pesquisar o Content Manager no número da imagem, ou para anexar o prefixo ao número da imagem. # Se alguém quiser pesquisar apenas no imageNumber, deixe o valor em branco # Se alguém quiser pesquisar no imageNumber-254363 em que 254363 é o nº da imagem real, # inclua um Prefixo. Por ex. WCDM.SEARCHPREFIX=imageNumber-WCDM.SEARCHPREFIX= #-------------------------------------------------------------------------------------# # Não altere os Parâmetros abaixo # # Anexo do Pedido Criar Valor do Field2 WCDM.ORDERATTACHMENTCREATED=0.00000 # Pedido Aprovado Valor do Field2 WCDM.ORDERAPPROVED=1.00000 ################## Nomes de Tabelas #################### WCDM.USAGETABLE=WCDMUSAGE WCDM.USAGEDEFTABLE=WCDMUSAGEDEF WCDM.USAGEANSTABLE=WCDMUSAGEANSWERS WCDM.USAGEQUETABLE=WCDMUSAGEQUESTIONS # Tabela de Usuários do WCS WCDM.USERSTABLE=USERS # Tabela Demográfica de Usuários do WCS WCDM.USERSDEMOTABLE=USERDEMO # Tabela de Endereços do WCS WCDM.ADDRESSTABLE=ADDRESS # Tabela de produtos do WCS WCDM.CATENTRYTABLE=CATENTRY # Tabela de descrição de produtos do WCS WCDM.CATENTDESCTABLE=CATENTDESC # Tabela de Pedidos do WCS WCDM.ORDERSTABLE=ORDERS # Tabela de Pedidos do WCS WCDM.ORDERITEMSTABLE=ORDERITEMS # Tabela de Modo de Envio do WCS WCDM.SHIPMODETABLE=SHIPMODE # Tabela Descrição do Modo de Entrega do WCS WCDM.SHIPMODEDSCTABLE=SHPMODEDSC # Tabela de Comentários sobre Pedidos do WCS WCDM.ORDERCOMMENTTABLE=ORCOMMENT # Tabela de E-mails do WCDM WCDM.EMAILTABLE=WCDMEMAIL

# Exibição do Catálogo de Usuários do WCDM WCDM.USERCATALOGVIEW=WCDMUSERCATALOGVIEW

################## Final dos Parâmetros de Entrega ####################

No arquivo delivery\_*locale*.properties, você altera as propriedades específicas do locale.

################## Parâmetros Específicos do Locale de Entrega ####################

# Arquivo de Termos e Condições WCDM.TERMSFILE=D:/WebSphere/WAS\_installdir/installedApps/hostname/WC\_Enterprise\_App\_demo.ear/ Stores.war/DigitalMedia/delivery/terms\_en\_US.htm

# Caminho onde as miniaturas estão localizadas. # Anexando a miniatura no documento html/pdf # Alterar o caminho para o sistema existente. WCDM.SERVERTHUMBPATH=http://tmws39/webapp/wcs/stores/DigitalMedia/en\_US/webobjects /images/thumbnails/

################## Parâmetros do Cliente ####################

# Nome do Cliente WCDM.CLIENTNAME=IBM

# Número do Telefone do Cliente WCDM.CLIENTPHONENO=1-800-IBM-4YOU

################## Parâmetros do Texto ####################

WCDM.MAILADDRESS=IBM<br>Department 6710A<br/>br>Bethesda, MD 20850

WCDM.RETURNADDRESS=IBM<br>6710 A Rockledge Drive<br>Bethesda, MD 20850 <br><b>ATTN: IBM/DigitalMedia</b>

WCDM.FEDTAXID=12-345-6789

WCDM.TEXT1=O release dos direitos de publicação/utilização documentados abaixo dependem do pagamento do saldo completo devido na fatura fornecida,

WCDM.TEXT2=<b>CONSULTE OS TERMOS E CONDIÇÕES NO FINAL DESTE DOCUMENTO DE RELEASE DE DIREITOS</b>.

WCDM.TEXT3=0 <b>Saldo Devido</b> listado abaixo é o valor <b>LÍQUIDO</b> devido. Qualquer taxa, tarifa, encargo bancário, taxa de transferência bancária, etc. são de sua responsabilidade.

WCDM.TEXT4=Pague o valor do <b>Saldo Devido</b> em <b>Dólares Americanos</b>, retirados de um <b>Banco Americano</b>.

WCDM.TEXT5=<center><b>\*\*</b> Faça seu cheque nominal à <b>IBM</b>.</center>

WCDM.TEXT6=<center><b>\*\*</b> Inclua o <b>Número do Job IBM</b> com qualquer <b>pagamento ou retorno de materiais</b>, para garantir que sua conta será creditada apropriadamente.</center>

WCDM.TEXT8=DIGITALMEDIA - VENDAS

WCDM.TEXT9=Em {0}, o release dos direitos de reprodução das seguintes figuras está detalhado como a seguir:

WCDM.TEXT10=Em {0}, a seguinte atividade ocorreu em sua conta:

WCDM.RIGHTSRELEASE=Release de Direitos WCDM.JOBNUMBER=Número do Job: WCDM.PHONE=Telefone: WCDM.CONSIGNEE=Consignado: WCDM.REQUESTDATE=Data de Solicitação: WCDM.COMPANY=Empresa: WCDM.ADDRESS=Endereço: WCDM.INVOICE=Fatura WCDM.CLIENT=Cliente: WCDM.BALANCEDDUE=Saldo Devedor: \$ WCDM.MAILPAYMENT=<U>Correio de <b>APENAS PAGAMENTO</b> a:</U> WCDM.RETURNMATERIALS=<U>Retorno de <b>MATERIAIS</b> para:</U><br>(incluindo <b>TODAS</b> as duplicatas) WCDM.FEDERALTAXID=ID da Taxa Federal: WCDM.ACCOUNTACTIVITY=Atividade da conta para o job detalhado na(s) seguinte(s) página(s) WCDM.TRANSACTIONTYPE=Tipo de Transação WCDM.IMAGEID=ID da Imagem WCDM.AMOUNT=Valor

################## Tipos de transação ####################

WCDM.SHIPPINGTT=Custo de Envio

WCDM.ITEMTT=taxa de repro

WCDM.TAXTT=Custo do Imposto

WCDM.ITEMTTDESC=Este encargo serve para os direitos de publicação/utilização, que estão definidos no documento 'Release de Direitos' WCDM TAXTTDESC=

Haverá um módulo de daemon de entrega que executará o preenchimento no modo em batch, utilizado normalmente para enviar para sites FTP e pastas para criação de CD. A personalização para esse módulo deve ser determinada.

# **Personalizando o Daemon do E-mail e os Gabaritos de E-mail**

Esta seção descreve como personalizar as funções do e-mail de sua loja.

Serão enviados e-mails nas seguintes situações:

- v O pedido está marcado como enviado.
- v A senha é redefinida quando o usuário indica que esqueceu sua senha.
- v O usuário faz um novo pedido.
- v O usuário compartilha uma Pasta de Mídia com outro usuário.
- v O usuário envia uma Pasta de Mídia para o endereço de e-mail de um usuário.
- Um novo usuário é registrado.

Para clientes com cartão de crédito, será considerado um novo pedido quando o cartão de crédito for aprovado e o pedido for autorizado e marcado como **Concluído**. Isso ocorre durante o registro de saída, utilizando um link do provedor de pagamento.

O WebSphere Commerce envia um e-mail de notificação de envio quando um pedido está marcado como enviado, utilizando o WebSphere Commerce Accelerator.

O WebSphere Commerce envia um e-mail de redefinição de senha quando o usuário solicita uma nova senha.

As outras mensagens de e-mail são enviadas pelo daemon de e-mail fornecido com o WebSphere Digital Media Enabler. Esse daemon monitora a tabela de e-mails de novas mensagens e depois cria e envia e-mails com base no remetente, destinatário e conteúdo da mensagem.

As áreas de personalização são as seguintes:

1. Os parâmetros de configuração dos e-mails são personalizados no seguinte arquivo:

*WAS\_installdir*/installedApps/*hostname*/*WC\_instance\_Name*.ear/ Stores.war/*store\_directory*/email/mailprocess.properties

2. O corpo da mensagem dos e-mails para os pedidos é personalizado no seguinte arquivo.

*WAS\_installdir*/installedApps/*hostname*/*WC\_instance\_name*.ear/ Stores.war/*store\_directory*/email/mailprocess\_*locale*.properties

3. O corpo da mensagem para envio de pastas da mídia por e-mail é personalizado no seguinte arquivo.

*WAS\_installdir*/installedApps/*hostname*/*WC\_instance\_name*.ear/ Stores.war/WEB-INF/classes/*store\_directory*/dmstoretext\_*locale*.properties

Segue um exemplo de mailprocess.properties.

```
#--------------------------------------------------------------------------------#
#
# Alterar os itens abaixo para as propriedades do Banco de Dados
#--------------------------------------------------------------------------------#
#
# URL do banco de dados. A mesma URL do Banco de Dados do WebSphere Commerce
# Exemplo de DB2 = jdbc:oracle:thin:@wcora:1521:orcl
# Exemplo de ORACLE = jdbc:db2:MALL
WCDM.DATABASEURL=jdbc:db2:MALL
# O nome do usuário e a senha do banco de dados devem ser os mesmos do
WebSphere Commerce
# nome do usuário e senha do Esquema de Banco de Dados
WCDM.DATABASEUSER=wcs
WCDM.DATABASEPASSWORD=wcs
# Driver do Banco de Dados
# DB2 example = COM.ibm.db2.jdbc.app.DB2Driver
# ORACLE example = oracle.jdbc.driver.OracleDriverWCDM.DATABASEDRIVER=COM.ibm.db2.jdbc.app.DB2Driver
   #-----------------------------------------------------------------------------#
#
# Alterar os itens abaixo para o arquivo de propriedades do Locale
#
# O assunto do e-mail, as mensagens e o endereço do e-mail de origem são lidos do
#
# arquivo de propriedades específico do locale.
#
#------------------------------------------------------------------------------#
WCDM.LOCALE=en_US
#------------------------------------------------------------------------------#
# Alterar os itens abaixo para os Parâmetros do Servidor de E-mail
#
   #------------------------------------------------------------------------------#
# Nome do host SMTP
WCDM.SMTPHOST=mps07.ibmus2.ibm.com
#------------------------------------------------------------------------------#
# Alterar os itens abaixo para os Parâmetros de E-mail
#
# Alterar para NO se não quiser enviar o e-mail.
#
    #------------------------------------------------------------------------------#
# A Mensagem de Registro do Usuário deve ser enviada
WCDM.EMAILUSER=YES
# O E-mail de Novo Pedido deve ser enviado
WCDM.EMAILNEWORDER=YES
# Notificação de Compartilhamento da Pasta e Pasta de Envio por E-mail
WCDM.EMAILFOLDER=YES
# O E-mail de Pedido Enviado deve ser mandado
WCDM.EMAILSHIPPEDORDER=YES
# Novo & O E-mail Renovar Assinatura deve ser enviado
WCDM.EMAILSUBSCRIPTION=YES
# O E-mail Cancelar Assinatura deve ser enviado
WCDM.EMAILCANCELSUBSCRIPTION=YES
                                #------------------------------------------------------------------------------#
# Alterar os itens abaixo para os Parâmetros de Anexação de E-mail
#
# O HTML ou o PDF pode ser enviado como um anexo
#
# O Anexo já foi criado no daemon de entrega
#
    #------------------------------------------------------------------------------#
# Anexar Arquivo html ao e-mail do novo pedido
WCDM.ATTACHHTML=YES
# Anexar Arquivo pdf ao e-mail do novo pedido
WCDM.ATTACHPDF=NO
# Caminho onde o anexo de html ou pdf está armazenado.
# É o mesmo caminho onde o daemon de entrega criou o anexo
# O anexo é enviado com o e-mail do pedido.
WCDM.FILEATTACHMENTPATH=D:/WebSphere/AppServer/installedApps/WC_Enterprise_App_demo.ear/wcstores.war/
```
DigitalMedia/delivery/orders//

#------------------------------------------------------------------------------#

# Alterar os itens abaixo para os Parâmetros do Arquivo de Ação e do tempo de espera do daemon

#------------------------------------------------------------------------------#

# Arquivo de Ação. Alterar este Arquivo para ACTION=NO se quiser parar o Daemon de E-mail # durante o tempo de execução. WCDM.ACTIONFILE=D:/WebSphere/AppServer/installedApps/WC\_Enterprise\_App\_demo.ear/wcstores.war/ DigitalMedia/email/EmailAction.txt

# Tempo de Espera do Daemon em minutos WCDM.DAEMONSLEEPTIME=1

#------------------------------------------------------------------------------# # Não altere os Parâmetros abaixo #

#------------------------------------------------------------------------------#

############### Status da Tabela de Pedidos #######################

# Anexo do Pedido Criar Valor do Field2 WCDM.ORDERATTACHMENTCREATED=0.00000

# Pedido Aprovado Valor do Field2 WCDM.ORDERAPPROVED=1.00000

# Pedido Enviado Valor do Field2 WCDM.ORDERSHIPPED=2.00000

################## Nomes de Tabelas ####################

# Tabela de Usuários do WCS WCDM.USERSTABLE=USERS

# Tabela de Pedidos do WCS WCDM.ORDERSTABLE=ORDERS

# Tabela de Comentários sobre Pedidos do WCS WCDM.ORDERCOMMENTTABLE=ORCOMMENT

# Tabela de E-mails do WCDM WCDM.EMAILTABLE=WCDMEMAIL

# Exibição do Catálogo de Usuários do WCDM WCDM.USERCATALOGVIEW=WCDMUSERCATALOGVIEW

#### Segue um exemplo de mailprocess en US.properties.

################## Parâmetros de E-mail Específicos do Locale ####################

# Endereço do E-mail de Origem para Registro do Usuário WCDM.USERREGFROMMAIL=mkhilnan@us.ibm.com

# Endereço do E-mail de Origem para Novo Pedido WCDM.NEWORDERFROMEMAIL=mkhilnan@us.ibm.com

# Endereço do E-mail de Origem para Pedido Enviado WCDM.SHIPPEDORDERFROMEMAIL=mkhilnan@us.ibm.com

# Endereço de E-mail de Origem para e-mails de Assinatura WCDM.SUBSCRIPTIONFROMEMAIL=mkhilnan@us.ibm.com

# Endereço de e-mail de administração recebendo os e-mails de cancelamento de assinaturas WCDM.SUBSCRIPTIONCANCELADMINEMAIL=mkhilnan@us.ibm.com

# Assunto para o E-mail de Registro do Usuário WCDM.USERREGSUBJECT=Confirmação de Registro do WebSphere Digital Media Enabler

# Assunto para o E-mail de Novo Pedido WCDM.NEWORDERSUBJECT=Confirmação do Novo Pedido do WebSphere Digital Media Enabler

# Assunto para o E-mail de Pedido Enviado WCDM.SHIPPEDORDERSUBJECT=Confirmação de Pedido Enviado do WebSphere Digital Media Enabler

#### ###################### Texto da Mensagem ##############################

# Mensagem geral enviada durante o registro de um usuário WCDM.USERREGISTERMESSAGETEXT = Obrigado por registrar-se no WebSphere Digital Media Enabler.

```
\n\nAgora, você pode efetuar login para pesquisar,
visualizar e pedir quantidade em nossa vasta\ncoleção. Como estaremos
atualizando nossa loja freqüentemente com novas quantidades,\nesperamos
que você nos visite regularmente para comprar nossas novas imagens e fornecer-
\nnos feedback que nos ajudará a atender suas necessidades de criação.\n\n
Se tiver dúvidas sobre sua conta ou feedback em www.ibm.com, \nfale conosco
imediatamente em nosso número de atendimento ao cliente de ligação grátis
\n1-800-IBM-4YOU,
ou através de e-mail em info@ibm.com
# Mensagem geral enviada quando um novo pedido é aprovado para um usuário -
{0}=OrderNumber WCDM.NEWORDERMESSAGETEXT = Obrigado por seu pedido.\nSeu
número de pedido é {0}.
\n\nSe apenas seu pedido foi transferido por download, vá para nossa página
Histórico do Pedido em \nhttp://www.ibm.com/ e clique no Número de Pedido desse
pedido e faça download de seus clipes.\n\nSe o seu pedido tiver que ser entregue,
enviaremos um e-mail de confirmação de envio com um número de\nrastreamento depois
de ter sido enviado.\n\nO Documento Release de Direitos é anexado a esse e-mail.\n\n
Obrigado por escolher o Site do WebSphere Digital Media Enabler como seu provedor de Filmes.\n
# Mensagem de envio de pedido - {0}=OrderNumber {1}=FedExNumber<br>WCDM.SHIPPEDORDERMESSAGETEXT = Obrigado por seu pedido.\nSeu número de pedido {0}<br>foi enviado pelo Federal Express.\nSeu número de rastreamento de
envio é: {1} \n\nTodos os pacotes podem ser rastreados no Web site da
Federal Express em
\n\nhttp://www.fedex.com/us/tracking/. \n\nObrigado por escolher o WebSphere
Commerce DigitalMedia como seu provedor de Filmes.
Segue um exemplo de parâmetros de correio dmstoretext_en_US.properties.
                 #=================================================================
#DMFolderEmail.jsp
                       #=================================================================
```

```
DMFOLDEREMAIL_TITLE = IBM: Enviar Pasta de Mídia por E-mail
DMFOLDEREMAIL_JS1 = Endereço de e-mail incorreto.
DMFOLDEREMAIL_JS2 = Por favor, especifique um ou mais endereços de e-mail
para o qual enviar
uma URL de sua Pasta de Mídia.
DMFOLDEREMAIL_JS3 = Gostaria de continuar com o envio desse e-mail?
DMFOLDEREMAIL_TEXT1 = Pasta de Mídia -
DMFOLDEREMAIL_TEXT2 = Uma mensagem padrão com uma URL para exibir o conteúdo
da Pasta de Mídia
DMFOLDEREMAIL_TEXT3 = será enviado com esse e-mail. Você pode especificar uma
mensagem personalizada para ser incluída nesse e-mail digitando-a no Campo de Mensagens
a seguir. Para obter mais ajuda com o uso das Pastas de Mídia, clique em
DMFOLDEREMAIL_TEXT4 = Para:
DMFOLDEREMAIL_TEXT5 = (separar os endereços com uma vírgula)
DMFOLDEREMAIL_TEXT6 = De:
DMFOLDEREMAIL_TEXT7 = Assunto:
DMFOLDEREMAIL_TEXT8 = Mensagem
DMFOLDEREMAIL_TEXT9 = (opcional)
DMFOLDEREMAIL_TEXT10 = Enviar
DMFOLDEREMAIL_TEXT11 = Limpar<br>#In emailmessage {0} = Nome, {1} = Sobrenome<br>DMFOLDEREMAIL EMAILMESSAGE = Uma pasta de mídia foi enviada para você por [{0}].
Você pode exibir essa pasta de mídia clicando na seguinte URL:\n\n{1}\n\n\n ---------------------------\n\n
```
#### **Assinaturas**

Esta seção descreve a configuração de três gabaritos de assinatura disponíveis para personalização.

### **Configurando o Sistema para Gabaritos de Assinatura**

Algumas lojas permitem que os clientes assinem pela utilização do conteúdo, em vez de pagar cada oferta individualmente. O WebSphere Digital Media Enabler suporta três tipos de assinatura:

- v **Duração**: O usuário pode comprar a assinatura por uma determinada duração. Durante este período, todas as imagens compradas são parte de uma assinatura. Por exemplo, é possível assinar por 1 mês, 3 meses, 1 ano ou 3 anos.
- v **Valor**: O usuário pode comprar a assinatura por um determinado valor. Ao ser comprada uma imagem pelo usuário, o preço das imagens é deduzido do valor da assinatura. Por exemplo, é possível assinar para \$100,00, \$200,00, \$500,00 ou \$1000,00.

v **Número de itens**: O usuário pode comprar a assinatura por um determinado número de imagens. Por exemplo, é possível assinar por 1 item, 3 itens, 5 itens ou 10 itens.

O exemplo de loja do WebSphere Digital Media Enabler contém produtos de assinatura de amostra para os três tipos de assinaturas. Os números de peça do produto de assinatura são definidos em DMConfig.properties:

```
static final String WCS_SUBSCRIPTION_DURATION_PARTNUMBER = "19998";
static final String WCS SUBSCRIPTION PACKAGE PARTNUMBER = "19999";
static final String WCS SUBSCRIPTION AMOUNT PARTNUMBER = "19995";
```
Será necessário definir suas ofertas de assinatura e depois criar os produtos de assinatura apropriados. Para configurar as ofertas de assinatura:

- 1. Para cada item, defina ManufacturerName como:
	- P (assinatura do pacote)
	- v D (assinatura de duração)
	- A (assinatura do valor)
- 2. Para cada item, defina ManufacturerPartNumber como:
	- v Número de itens da assinatura do pacote
	- v Número de meses da assinatura de duração
	- v Valor em dólares das assinaturas de valores

Consulte o [Apêndice](#page-60-0) A para obter amostra de XML para a definição de um produto de assinatura.

#### **Casos de Utilização**

Os casos de utilização a seguir são utilizados para ilustrar os critérios de assinatura do WebSphere Digital Media Enabler.

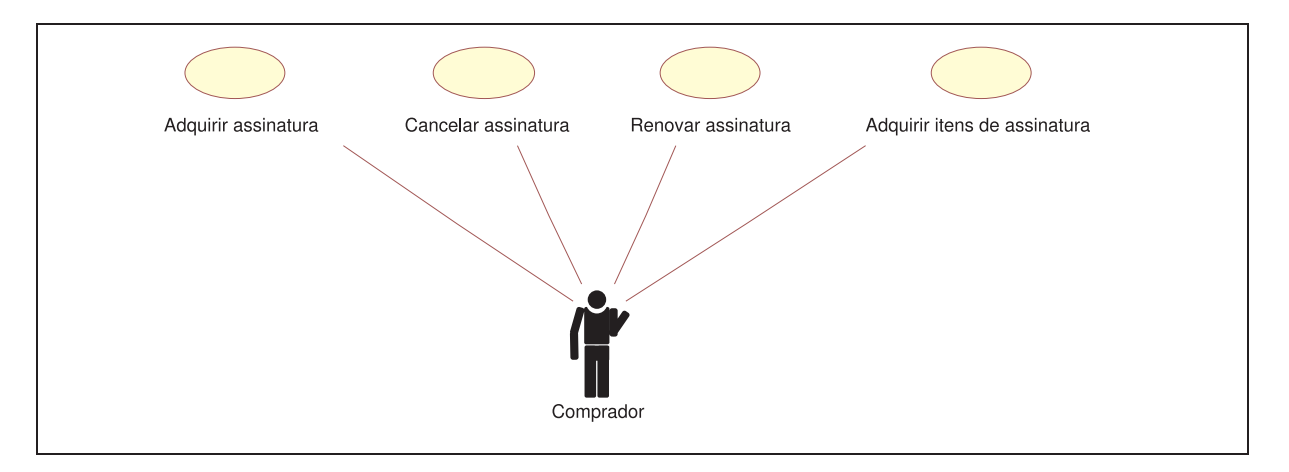

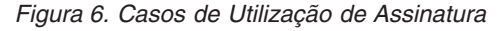

Segue um diagrama de seqüência para cada caso de utilização:

#### **Seqüência de Compra de Assinatura**

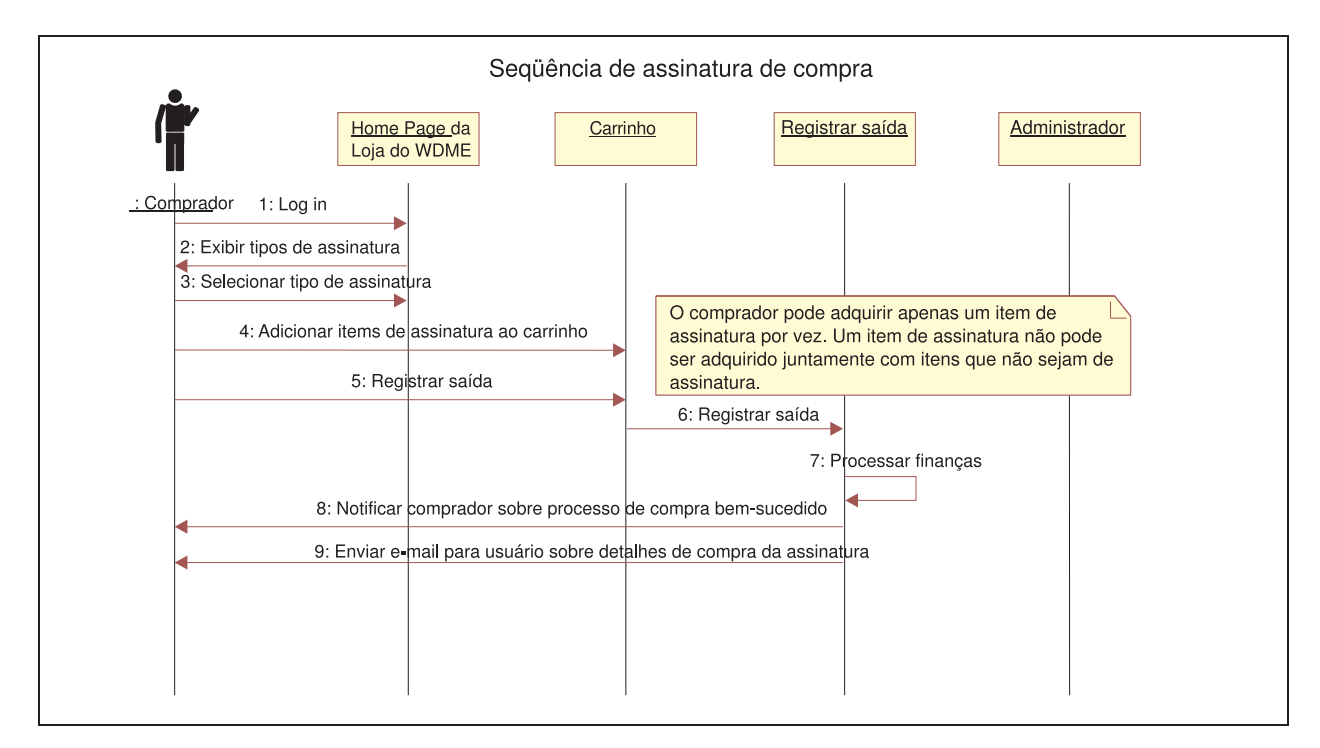

*Figura 7. Seqüência de Compra de Assinatura*

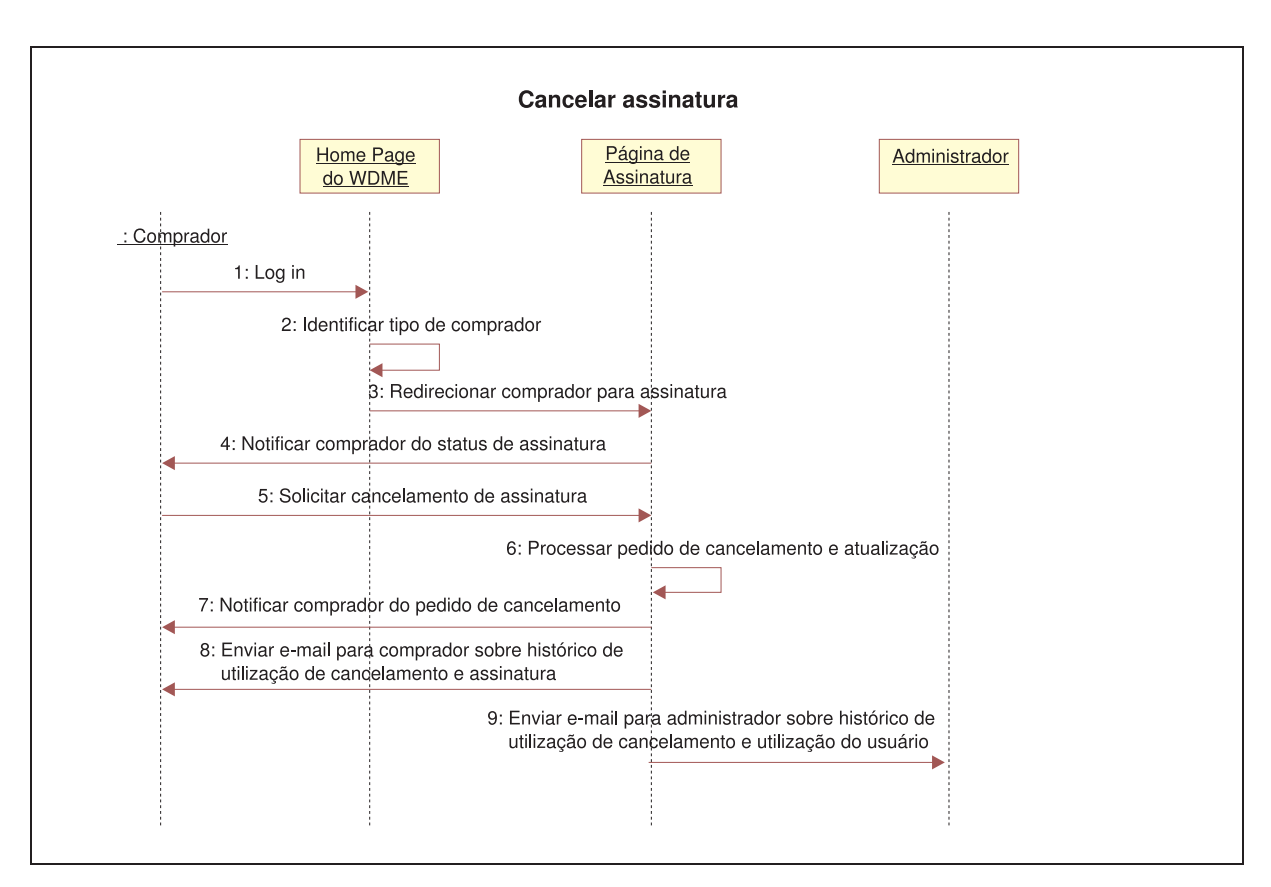

**Seqüência de Cancelamento de Assinatura**

*Figura 8. Seqüência de Cancelamento de Assinatura*

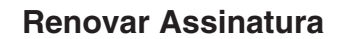

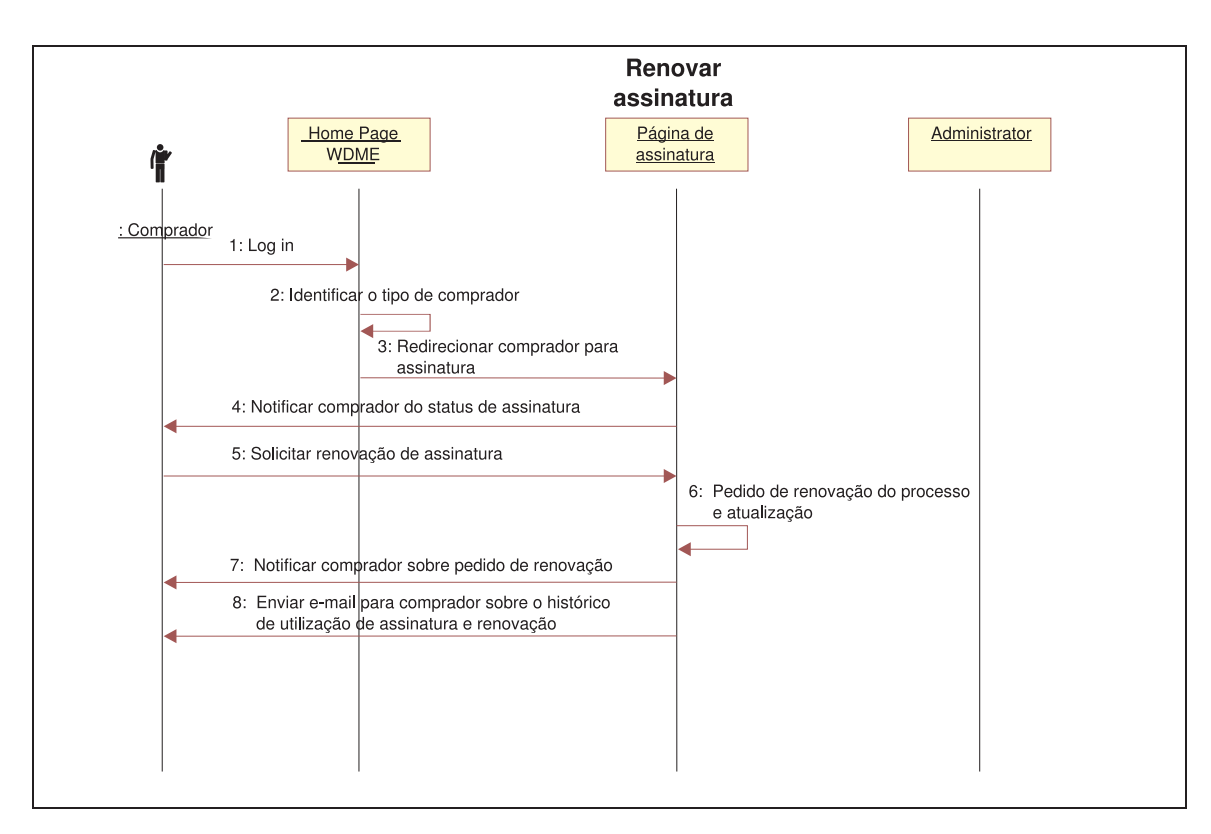

*Figura 9. Seqüência de Renovação de Assinatura*

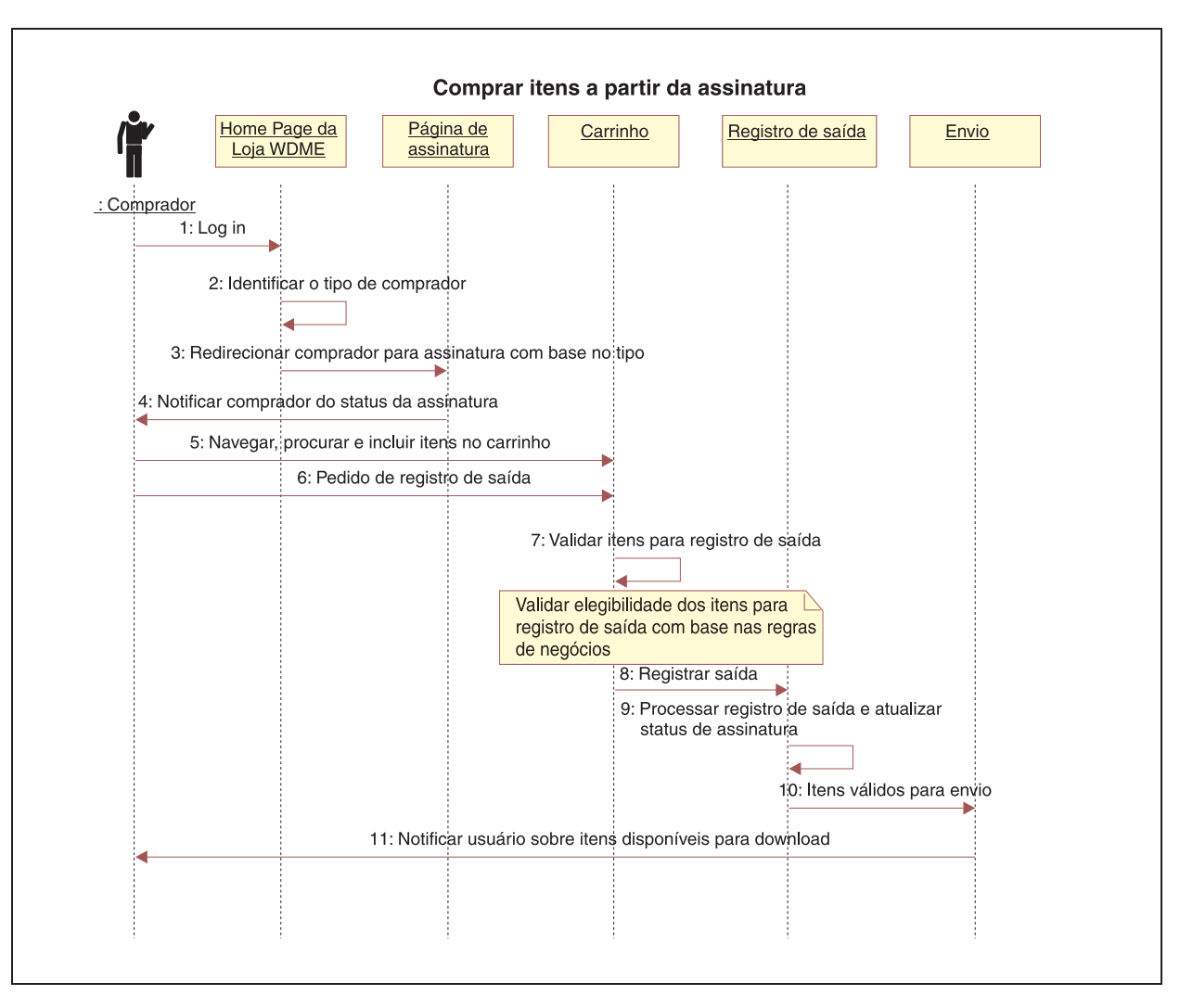

**Comprar Itens a Partir da Assinatura**

*Figura 10. Comprar Itens de uma Seqüência de Assinatura*

## **Configurando a Colaboração da Pasta de Mídia Utilizando um Servidor Sametime**

Para permitir que os usuários colaborem interativamente enquanto exibem as Pastas de Mídia, você deve instalar um servidor Sametime e configurar os parâmetros do Sametime em dmstoreconfig\_*locale*.properties . Utilize os seguintes parâmetros.

- · Para ativar a colaboração do Sametime: ENABLE SAMETIME FEATURE = 1
- Para definir o URL de base: SAMETIME LINKS BASE URL = /sametime/stlinks
- v Se estiver utilizando o Sametime 2.5: SAMETIME\_LINKS\_VERSION = 2.5
- v Se estiver utilizando o Sametime 2.6: SAMETIME\_LINKS\_VERSION = 2.6
- v Se estiver utilizando o Sametime 3.0: SAMETIME\_LINKS\_VERSION = 3.0
- SAMETIME REG URL= http://{host name}[:port number]/ streg.nsf/NewAcc?CreateDocument

Como resultado, os usuários serão registrados automaticamente no servidor Sametime quando registrarem-se no WebSphere Digital Media Enabler. No login, os usuários terão o login efetuado automaticamente no servidor Sametime. Para desativar a auto-conexão, utilize a página Editar Conta.

Se o Servidor Sametime estiver instalado na mesma máquina do Websphere Commerce, a porta padrão deve ser alterada, para que não entre em conflito com o IBM HTTP Server ou o Websphere Commerce. Se uma nova porta for definida, é necessário que ela seja especificada para SAMETIME\_REG\_URL e SAMETIME\_LINKS\_BASE\_URL.

# **Capítulo 6. Personalizando o Gerenciamento de Conteúdo**

O repositório de conteúdo digital utilizado com o WebSphere Digital Media Enabler pode ser gerenciado pelo Content Manager ou por um repositório de conteúdo não-IBM. Esta seção descreve como personalizar o Content Manager e como implementar o recurso de ponte de sessão do WebSphere Digital Media Enabler para a utilização com um sistema de gerenciamento de conteúdo não-IBM.

## **Criando o Tipo de Item do WebSphere Digital Media Enabler do Content Manager**

Para o Content Manager, será necessário utilizar o Cliente Content Manager System Administration para criar um tipo de item e seus atributos.

#### **Utilizando o Utilitário de Carregamento de Conteúdo**

A maior parte das tarefas envolvidas no carregamento de conteúdo está documentada no *WebSphere Digital Media Enabler: Guia de Administração*. Esta seção focaliza nas tarefas necessárias para a personalização do programa utilitário principal, para exercitar as etapas descritas no capítulo intitulado *Carregando o Conteúdo no WebSphere Digital Media Enabler* no *WebSphere Digital Media Enabler: Guia de Administração*.

Existem três áreas no carregamento de conteúdo que variam de cliente para cliente:

- v Os parâmetros específicos ao Content Manager, como os parâmetros de pesquisa e a localização de partes do Content Manager.
- v O mapeamento de nomes de campos no arquivo de entrada de metadados para campos específicos do Content Manager.
- v Os campos de metadados que precisam ser replicados sobre o catálogo do WebSphere Commerce.

#### **Parâmetros do Content Manager**

Há um arquivo denominado parms.txt, localizado no diretório a seguir. Altere o valor dos campos no arquivo para que reflitam o ambiente do cliente.

*WAS\_installdir*/installedApps/*hostname*/*WC\_instance\_name*.ear/ Stores.war/store\_directory>/Custom\_mass\_loader/

Segue um exemplo:

```
!index mode off text search entries not put in table
TRACE_MODE=ON
INDEX_MODE=ON
INPUTFILE=Sample.txt
USER=wcdmp
PASSWORD=wcdmp
SERVER_TYPE=ICM
SERVER=LIBSRVRN
INDEX_CLASS_NAME=DMDEMO
SEARCH_ENGINE=SM
SEARCH_INDEX=TM-DMDEMO
SEARCH_LANG=ENU
COMMERCETHUMBNAILPATH=WAS_installdir/installedApps/hostname/WC_instance_name.ear
    /Stores.war/DigitalMedia/webobjects//thumbnails
STORAGE GROUP MEDIUM=cbr.cllct001
STORAGE_GROUP_HIGH=cbr.cllct001
```
Esse arquivo deve ser colocado no mesmo diretório do programa de carregamento, para que possa ser escolhido pelo utilitário de carregamento; por exemplo,

```
WAS_installdir/installedApps/hostname/WC_instance_name/
Stores.war/store_directory/custom_mass_loader/
```
### **Definindo seus Atributos de Campo para Carregamento no Content Manager**

Modifique o arquivo dmstoreload.properties, para refletir seu gabarito de dados específico. Este arquivo está localizado no seguinte diretório:

WAS\_*installdir*/installedApps/*hostname*/WC\_instance\_name.ear/Stores.war/WEB-INF/ classes/store\_directory

Esse arquivo define como os campos devem ser tratados. É necessário especificar: (1) se o campo tem um único ou muitos valores; (2) se o campo deve ser indexado como texto livre; (3) se o campo deve ser indexado como uma palavra-chave que possa ser utilizada como um filtro de pesquisa; (4) se o campo é de caracteres de forma a precisar de aspas simples em qualquer XML gerado; e, (5) se o campo é uma coluna no tipo de item, na tabela da biblioteca de upload ou em ambos.

Abra o arquivo com um editor e vá para a seção Definição do Atributo para fazer o mapeamento do campo. Isso é feito no método construtor da classe AttributeDefinition.

- v O primeiro parâmetro para o construtor é o nome do atributo. O nome do atributo é o nome do atributo de campo a ser criado no tipo de item. Cada nome de atributo DEVE corresponder ao nome nos valores do par nome-valor utilizados no arquivo de entrada de metadados; por exemplo, o par nome-valor ″imageDesc = Man skiing down hill″ no arquivo de entrada de metadados será colocado no atributo de campo do Content Manager denominado imageDesc.
- v O segundo parâmetro será um Booleano: TRUE se o campo tiver muitos valores, FALSE se tiver um único valor; por exemplo, imageKeywords é TRUE.
- v O terceiro parâmetro será um Booleano: TRUE se o campo for indexado por texto, FALSE se não for; por exemplo, imageDesc é TRUE, duration é FALSE.
- v O quarto parâmetro será um Booleano: TRUE se o campo tiver que ser incluído na parte de texto como um par nome-valor da palavra-chave, FALSE se não for; por exemplo, clipNumber é TRUE no terceiro parâmetro a ser indexado por texto, mas é FALSE no quarto parâmetro, porque não está incluído na parte de texto do par nome-valor. Ser um par nome-valor na parte de texto permite que esse valor seja utilizado como um filtro em uma pesquisa geral de texto completo, sem realizar uma pesquisa paramétrica.
- v O quinto parâmetro será utilizado para indicar se o campo é de caracteres, que precisará ser colocado entre aspas simples em qualquer XML que seja gerado para esse campo.
- O sexto parâmetro indica se a coluna está na tabela da biblioteca de upload, no tipo de item do Content Manager ou em ambos.

Segue um exemplo:

```
#------------------------------------------------------------
#
# CAMPOS DO WCDM
#-------------------------------------------------------------
#
# Este arquivo de propriedades faz a personalização dos nomes de campos.
# Cada campo de entrada é mapeado para um campo CM em uma classe de índice.
#-------------------------------------------------------------
#
# Exemplo:
# field#= value ,SM ,FT ,NV ,SQ ,WH SM=Único ou Muitos;
```
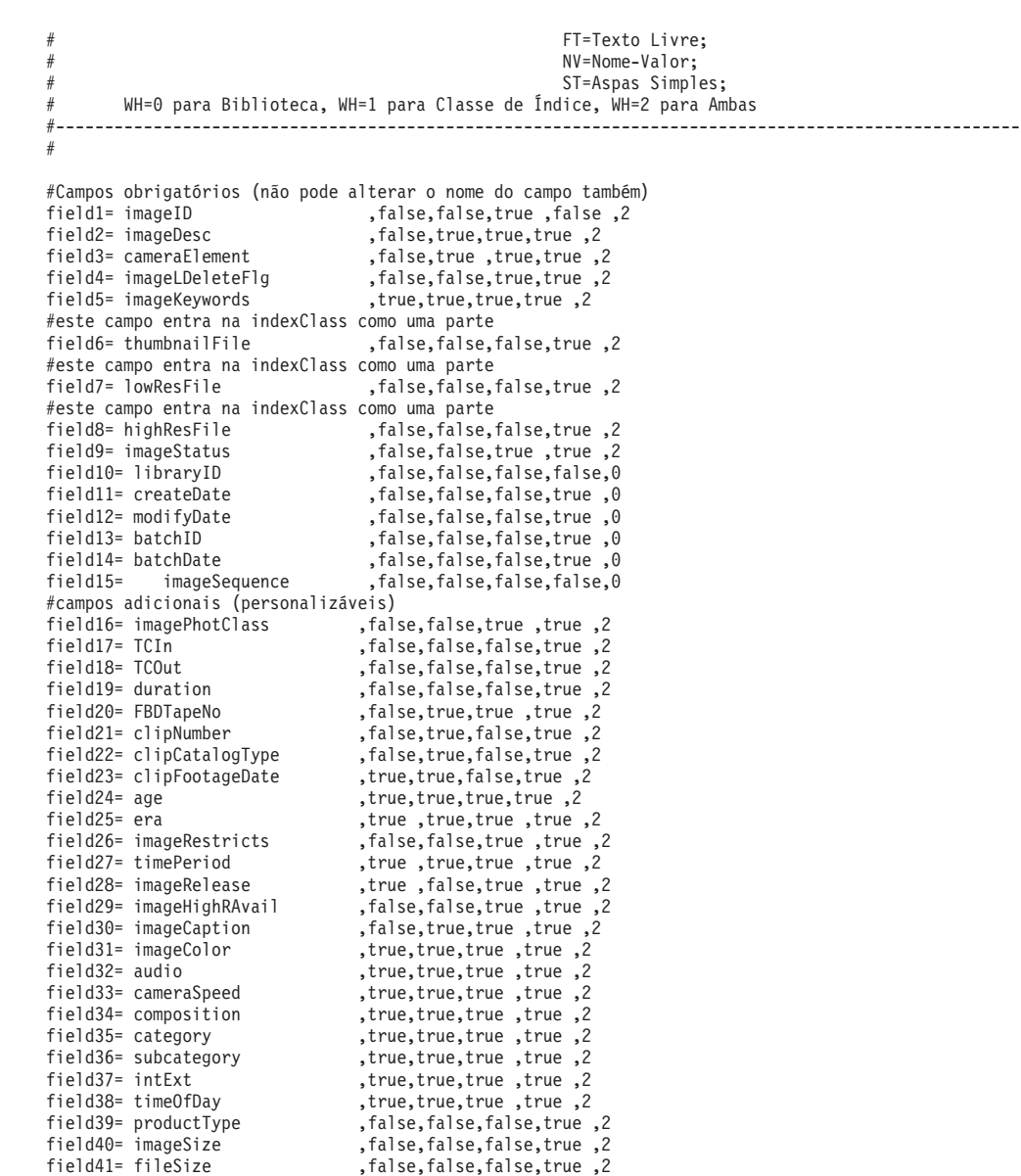

### **Definindo as Responsabilidades de Upload do Usuário**

field42= compression ,false,false,false,true ,2 field43= CDSKU ,false,false,true ,true ,1 field44= clipPrice ,false,false,false,true ,1 field45= Reserved1 ,false,false,true ,true ,1 field46= Reserved2 ,false,false,true ,true ,1 field47= Reserved3 ,false,false,true ,true ,1 field48= Reserved4 ,false,false,true ,true ,1 field49= clippricehi ,false,false,true ,true ,2 field50= clippricelo ,false,false,true ,true ,2

Se estiver utilizando o recurso de upload, deverá definir quais usuários têm autorização para executar as funções de upload, indexação e aprovação do novo conteúdo. Isso é feito no arquivo dmstoreload.properties especificando-se as ações e autorizações do usuário, conforme mostrado a seguir. Em seguida, você utilizará o Acelerador para configurar as autorizações para os usuários apropriados.

Segue um exemplo:

############################################################ # Fluxo da Biblioteca DigitalMedia # Se o valor for YES, a lógica de aprovação será utilizada. # Se for NO, então a lógica normal, em que um único usuário

```
# pode fazer upload e indexar os metadados, será utilizada.
############################################################
WCDMLIBRARYAPPROVALPROCESS = YES
############################################################
# Funções do Usuário da Biblioteca
# O campo é o nº de membros domésticos na tabela de demonstração do usuário
#
# 0 = Usuário Normal (Fazer upload de Baixa res.)
# 1 = Catalogador (Inserir Metadados)
# 2 = Supervisor (Fazer upload de Baixa res. e inserir metadados) (0 e 1)
# 3 = Administrador (Fazer upload de Baixa res., inserir metadados e indexá-los)
# ####################################################
WCDMLIBRARYUPLOAD = 0|2|3
WCDMLIBRARYINDEX = 1|2|3
WCDMLIBRARYAPPROVE = 3
                    #-------------------------------------------------------------------------#
# Fazer upload do início de properties. do daemon
# d:/WebSphere/WAS_installdir/installedApps/hostname/WC_Enterprise_App_demo.ear/
Stores.war/DigitalMedia/custom_mass_loader/upload.bat
                    #-------------------------------------------------------------------------#
# fazer upload do tempo de espera do daemon em minutos
WCDM.DAEMONSLEEPTIME=10
# O diretório do carregador em massa do cliente está localizado em
WCDM.MASSLOADERDIR =
d:WAS installdir/installedApps/hostname/WC Enterprise App demo.ear/
Stores.war/SVTStore2/custom_mass_loader
# Caminho de Imagens Transferidas por Upload da Biblioteca
# Esta é a localização em que todas as imagens são transferidas por
upload durante o Upload da Biblioteca #
# A mesma da variável LIBRARY_UPLOAD_PATH no
arquivo /Stores.war/DigitalMedia/common/lightbox/jsp/DMConfig.inc
WCDM.LIBRARYIMAGEUPLOADPATH =
d:WAS installdir/installedApps/hostname/WC Enterprise App demo.ear/
Stores.war/SVTStore2/common/webobjects/uploadedimages
# Carregar os dados no WCS
WCDM.RUNWCSLOADER = YES
# Carregar os dados no Content Manager
WCDM.RUNCMLOADER = YES
# Número de dias que os arquivos (logs, erros e processados) no
diretório de upload devem ser mantidos.
# Se o número for -1, os arquivos nunca serão excluídos
WCDM.DELETEDAYS=-1
# Limpar o banco de dados e os arquivos relacionados que estão no status X
WCDM.CLEANFILES = YES
Aqui há um exemplo de CM8repository.properties:
#===============================================================================
# Propriedades para o CM8RepositoryImpl de Implementação do Repositório:
#
# [Classe: com.ibm.commerce.digitalmedia.repository.impl.CM8RepositoryImpl]
      #===============================================================================
#--- Nome do Servidor de Bibliotecas
CM8.LIBRARYSERVERNAME=ICMNLSDB
#--- Usuário do Content Manager
CM8.CMUSER=wcdmp
#--- Senha do Content Manager
CM8.CMPASSWORD=wcdmp
#--- Nome do Tipo de Item
CM8.WCDMCMINDEXCLASS=DMDEMO
```
#--- Números de Peças (Tipo de Item) CM8.MEDIA\_PART\_ID\_TEXT = 1 CM8.MEDIA PART ID TOC = 2  $CM8.MEDIA\overline{PART}ID\overline{I}HUMBNAIL = 3$ <br> $CM8.MEDIA\overline{PART}ID\overline{L}OWRES = 5$ CM8.MEDIA PART ID LOW RES = 5 CM8.MEDIA PART ID HIGH RES = 7  $CM8.MEDIA" PART" ID" STORYBOARD =  $6$$ CM8.MEDIA\_PART\_ID\_DESCRIPTION = 9<br>CM8.MEDIA\_PART\_ID\_KEYWORDS = 11 CM8.MEDIA\_PART\_ID\_KEYWORDS = 11 CM8.MEDIA\_PART\_ID\_STORYBOARD\_TOC = 12 #------------------------------------------------ # Valores do Locale de Pesquisa do Content Manager # Os valores estão em cmbroot/include/DKConstant2.h # Não deve ser alterado para inglês dos Estados Unidos #------------------------------------------------ #--- O valor WCDMCMCCSID é o mesmo de DK\_CCSID\_00819 CM8.WCDMCMCCSID=819 #--- O valor WCDMCMCCSID é o mesmo de DK\_LANG\_ENU

CM8.WCDMCMLANDID=6011

#### **Replicando Metadados no Catálogo do WebSphere Commerce**

Você definirá seu mapeamento de campos de entrada para as tabelas do WebSphere Commerce.

Depois que o conteúdo estiver carregado no IBM Content Manager, será necessário converter o arquivo de entrada de metadados utilizado pelo utilitário de carregamento de conteúdo em um arquivo XML do WebSphere Commerce para passagem para o utilitário de carregamento do WebSphere Commerce. O último colocará os metadados selecionados no catálogo do WebSphere Commerce. O utilitário de conversão é um programa Java chamado CMtoWCS.class. O arquivo dmstoreload.properties contém os valores externalizados para a conversão.

A seguir, um exemplo que mapeia a entrada imageDesc para a descrição longa, etc.

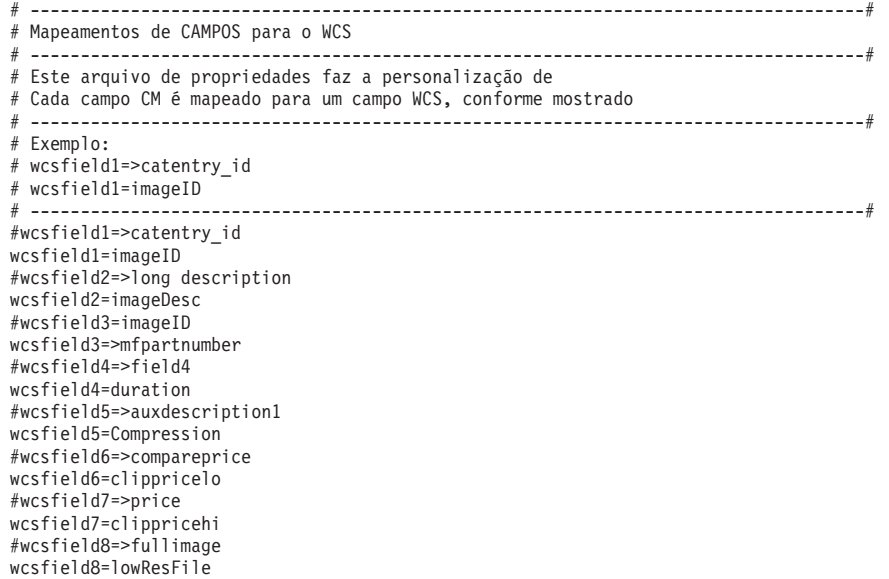

## **Definindo seus Campos para Carregar Dados de Texto de Entrada Delimitados por ACSII**

Se os metadados forem descompactados de um banco de dados legado existente em um arquivo delimitado por ASCII, as etapas a seguir poderão ser utilizadas para importar para o IBM Content Manager.

O processo de carregamento permite que você forneça sua entrada em um formato delimitado por ASCII, semelhante a uma exportação do banco de dados. Uma entrada de amostra para uma imagem teria o seguinte aspecto:

```
Man and Woman playing Basketball.|Image||IBM; man; woman; Sports; fun; excitement;
basketball; doubles; Leisure|01:06:56:08|01:07:15:2|19:06|11196HSH|11196HSH-001|
New|03/01/2001|Adult|Contemporary||N|1990s|60400|Y|Y|Man and Woman playing Basketball|
C|N|S|NS|Sports|Summer Sports; Basketball|Exterior|Day|video clip|400x800|640KB|
MPEG1; MPEG2|19997|199.00|100|120|||120.00|200.00|"images\5k\60400.jpg"|"images\
85k\11196HSH-001_300k.jpg"|"images\85k\11196HSH-001_300k.jpg"
```
Cada coluna é separada por um caractere especial: | . Você deve definir o que está em cada coluna no arquivo dmstoreload.properties. Depois de definir seu gabarito de dados, você deve personalizar este arquivo de propriedades para seus campos de dados de entrada, conforme mostrado anteriormente.

## **Definindo seus Campos para Carregar Através de Entrada XML**

Você também pode carregar seus dados de entrada definindo o conteúdo com o uso de XML. Um arquivo XML de amostra para carregar um arquivo PDF do Adobe Acrobat com um ID de imagem de 68010 é listado a seguir.

```
<?xml version="1.0" encoding="UTF-8"?>
<wcdmRecords>
<wcdmRecord>
<action>purge</action>
<imageID>68010</imageID>
<imageDesc>Test the Library Data</imageDesc>
<cameraElement>Acrobat</cameraElement>
<cameraElement>Acrobat</cameraElement>
<imageLDeleteFlg></imageLDeleteFlg>
<imageKeywords>Library,Upload</imageKeywords>
<thumbnailFile>upload/incoming/images/Thumbnail\68010.jpg</thumbnailFile>
<lowResFile>upload/incoming/images/Lowres\68010.pdf</lowResFile>
<highResFile></highResFile>
<imageStatus>W</imageStatus>
<imagePhotClass></imagePhotClass>
<TCIn></TCIn><TCOut></TCOut>
<duration></duration>
<FBDTapeNo></FBDTapeNo>
<clipNumber>68010</clipNumber>
<clipCatalogType></clipCatalogType>
<clipFootageDate></clipFootageDate>
<age></age>
<era></era>
<imageRestricts>Y</imageRestricts>
<timePeriod></timePeriod>
<imageRelease>Y</imageRelease>
<imageHighRAvail></imageHighRAvail>
<imageCaption></imageCaption>
<imageColor>C</imageColor>
<audio></audio>
<cameraSpeed>R</cameraSpeed>
<composition></composition>
<category>Library</category>
<subcategory>Upload</subcategory>
```

```
<intExt>Exterior</intExt>
<timeOfDay>Night</timeOfDay>
<productType></productType>
<imageSize></imageSize>
<fileSize>200</fileSize>
<compression></compression>
<clippricehi>100</clippricehi>
<clippricelo>50</clippricelo>
</wcdmRecord>
</wcdmRecords>
```
## **Integração com Sistemas de Gerenciamento de Conteúdo Externo**

Se você já tiver outro repositório de conteúdo que não o Content Manager, você tem uma opção de personalização para integrar facilmente seu repositório atual com o restante da solução do WebSphere Digital Media Enabler. Esse recurso é denominado WebSphere Digital Media Enabler para Digital Media. Ao utilizar a ponte de sessão, você cria uma ponte entre o aplicativo WebSphere Digital Media Enabler e o sistema de gerenciamento de conteúdo externo. Essencialmente, a fachada da loja do Digital Media opera conforme projetado, exceto a interface do repositório externo, que é utilizada para pesquisa e recuperação de conteúdo. Há dois cenários de integração fundamentais — um em que o WebSphere Digital Media Enabler é o sistema de front-end e um em que o repositório de conteúdo externo é o sistema de front-end. Sistema de front-end significa que o usuário entra e se registra através desse sistema.

## **Integração Utilizando o WebSphere Digital Media Enabler como o Sistema de Front-end**

Nesse cenário, os usuários acessam o WebSphere Digital Media Enabler como Web site principal e registram-se lá. Todas as funções do WebSphere Digital Media Enabler são utilizadas, exceto para a pesquisa e recuperação de conteúdo. Quando um usuário chamar a funcionalidade de pesquisa, o URL do link de pesquisa do WebSphere Digital Media Enabler apontará para o gerenciador de conteúdo externo em vez do URL de pesquisa do WebSphere Digital Media Enabler.

O gerenciador de conteúdo externo fornecerá a funcionalidade de pesquisa, resultados da pesquisa e exibição de detalhes do item através de sua própria interface. Além disso, as páginas HTML de pesquisa externa serão modificadas para conter links de volta para o WebSphere Digital Media Enabler, para:

- Incluir um item no carrinho de produtos.
- Exibir o carrinho de produtos.
- v Incluir um item em uma pasta de mídia.
- v Exibir pastas de mídia.
- v Exibir histórico do pedido.

A sessão do WebSphere Digital Media Enabler é mantida durante esses vínculos através da ponte de sessão do WebSphere Digital Media Enabler. A função de download do WebSphere Digital Media Enabler também precisará ser modificada para acessar o repositório externo para entrega ao usuário final.

### **Integração Utilizando o Repositório Externo como o Sistema Front-end**

Nesse cenário, os usuários acessam o repositório de conteúdo externo como o Web site principal e registram-se lá. O repositório fornece a pesquisa e a recuperação do conteúdo. Quando um item de interesse é localizado pelo usuário, as ligações para

inclusão do item no carrinho ou pasta de mídia são fornecidos. Como no primeiro cenário acima, o usuário pode efetuar link com a Pasta de Mídia e solicitar funções.

Quando o usuário tentar acessar as funções do WebSphere Digital Media Enabler, ele terá o logon efetuado de forma transparente no WebSphere Digital Media Enabler. Se essa for a primeira vez e o usuário ainda não estiver registrado no WebSphere Digital Media Enabler, ele será registrado automaticamente no WebSphere Digital Media Enabler antes de continuar com o pedido do usuário. O ID do Content Manager existente do usuário será utilizado para o registro secreto no WebSphere Digital Media Enabler.

## **Integrando um Sistema de Gerenciamento de Conteúdo Externo**

Para integrar um sistema de gerenciamento de conteúdo externo com o WebSphere Digital Media Enabler, será necessário executar o seguinte

- v Implementar a ponte de sessão
- v Modificar as funções de download e entrega
- v Extrair metadados e carregar tabelas de produtos
- :

#### **Implemente a ponte de sessão**

Para implementar a ponte de sessão:

- 1. Modifique a página de resultados da pesquisa do gerenciador de conteúdo incluindo o formulário do WebSphere Digital Media Enabler com links para as páginas do WebSphere Digital Media Enabler.
- 2. Modifique o arquivo Sidebar.inc do WebSphere Digital Media Enabler para conter links para a página de pesquisa do gerenciador de conteúdo externo.
- 3. Modifique o arquivo JSP da ponte de sessão (DMSearchSessionBridge.jsp) para refletir a URL de pesquisa do gerenciador de conteúdo externo.

#### **Modificar as Funções de Download e de Entrega**

O servlet de download e daemon de entrega são implementados com as APIs do Content Manager para consultar e recuperar conteúdo. Será necessário modificá-los para acessar seu sistema de gerenciamento de conteúdo ou conteúdo de entrega através de outro mecanismo.

#### **Descompactar Metadados de Conteúdo e Carregar Tabelas de Produtos do WebSphere Commerce**

Todo conteúdo digital que puder ser processado no WebSphere Digital Media Enabler deverá ter entradas nas tabelas de produtos do WebSphere Commerce. Para cada produto digital, será necessário:

- 1. Descompactar os metadados de produto necessários de seu repositório.
- 2. Formatá-los em XML adaptável para carregamento no WebSphere Commerce.
- 3. Executá-los através do ID Resolver do WebSphere Commerce.
- 4. Carregar as tabelas utilizando o carregador do WebSphere Commerce.

Observe que, se você quiser utilizar o recurso Gerenciador de Upload do WebSphere Digital Media Enabler, será necessário personalizar o processo para ingerir o conteúdo de upload no sistema.

#### **Exemplo de Implementação da Ponte de Sessão do WebSphere Digital Media Enabler com Virage no Windows NT**

1. Copie o arquivo Javascript de ponte do WebSphere Digital Media Enabler para o diretório virage.

Copie wcdm\_sessionbridge.js da

*unidade*: *WAS\_installdir*\installedApps\WC\_*instance\_name*.ear\ Stores.war\*store\_directory*\SessionBridge

para

unidade:\<Virage\_directory>\VS\vssdocs\accounts\sample\search

2. Salve o gabarito Resultados da Pesquisa do Virage.

Salve o results.tmpl original no diretório unidade:\<Virage\_directory>\VS\conf\accounts\sample\search *unidade* é a localização onde o Virage está instalado.

3. Copie o formulário que implementa os links para o WebSphere Digital Media Enabler no gabarito Virage.

Copie e cole a parte (incluindo as tags) entre <form name="extdmform" action="">

e </form> em results.tmp a partir do arquivo com o mesmo nome no diretório unidade: *WAS\_installdir*\installedApps\WC\_*instance\_name*.ear\ Stores.war\store\_directory\SessionBridge\samples

Essa parte do arquivo fornece código de amostra, mostrando como implementar um link no WebSphere Digital Media Enabler a partir da página de resultados da pesquisa de Virage. Ela possui links para Exibir Carrinho de Produtos, Exibir Pasta de Mídia, Exibir Histórico do Pedido, Incluir no Carrinho de Produtos e Incluir na Pasta de Mídia.

4. Atualize a barra lateral do WebSphere Digital Media Enabler, com um link para a página de Pesquisa do Virage.

O código de amostra incorporado entre <%//virage.search.sn%> e <%//virage.search.en%> em DMSidebar.inc mostra como vincular à página de pesquisa do Virage. Está contido no diretório:

*unidade*: *WAS\_installdir*\installedApps\WC\_*instance\_name*.ear\ Stores.war\*store\_directory*\common\lightbox\jsp

O código de amostra fornece um campo de entrada de texto para **Pesquisa do Virage**, junto com um botão **Ir** na barra lateral de páginas do WebSphere Digital Media Enabler, para permitir que o usuário forneça uma palavra-chave para retornar para o lado do Virage para executar a capacidade de pesquisa.

5. Atualize o arquivo JSP da ponte de sessão para refletir o nome do host correto do Virage.

Modifique o DMSearchSessionBridge.jsp no diretório. *unidade*: *WAS\_installdir*\installedApps\WC\_*instance\_name*.ear\ Stores.war\*store\_directory*\common\lightbox\jsp

Altere a tag

<form name="viragesearch" action="http://<host-name>/vss-bin/vss\_SR.exe/sample/search">

para refletir o nome do host correto da máquina que está executando o Virage.

Esse arquivo JSP serve como a interface para efetuação do link do usuário de volta para o Virage quando a tarefa de pesquisa é iniciada da barra lateral das páginas do WebSphere Digital Media Enabler.

#### **Personalizando o Utilitário ZIP para Entrega a Clientes do Macintosh**

Se seus clientes são usuários Macintosh, observe que é necessário utilizar uma função ZIP, utilizável por usuários Macintosh e PC.

Por padrão, o WebSphere Digital Media Enabler utiliza o utilitário ZIP Java para empacotar conteúdo para fazer download no PC do usuário final. Se o conteúdo tiver que ser distribuído a usuários do Macintosh, será necessário usar um utilitário ZIP que crie um formato .zip que possa ser processado tanto pelos sistemas PC quanto Macintosh; por exemplo, Winzip ou gnuzip. O utilitário ZIP deve conseguir ser chamado como um comando e o comando deve ser definido nos arquivos delivery.properties e DMConfig.inc.

#### $\blacktriangleright$  Windows

• DMConfig.inc

static final String MEDIAZIP\_COMMAND = (para apontar para o caminho do utilitário da ferramenta ZIP que tiver sido instalado)

Se você for utilizar Winzip, defina o valor como a seguir: static final String MEDIAZIP COMMAND="drive:\\progra~1\\winzip\\ wzzip -rp -u -x\*.zip"

Poderá ser necessário instalar o Command Line Support Add-On do site do WinZip em http://www.winzip.com. O Winzip deve ser uma versão registrada do utilitário para funcionar adequadamente.

• delivery.properties

WCDM.ZIPCMD=C:/progra~1/winzip/wzzip -rp -u -x\*.zip

#### $\blacktriangleright$  UNIX

• DMConfig.inc

static final String MEDIAZIP\_COMMAND = (para apontar para o caminho do utilitário da ferramenta ZIP que tiver sido instalado)

• delivery.properties WCDM.ZIPCMD= (para apontar para o caminho do utilitário da ferramenta ZIP que tiver sido instalado)

# <span id="page-60-0"></span>**Apêndice A. Amostra de XML do Produto de Assinatura**

Segue uma amostra do XML para definir uma assinatura pela duração:

```
<!-- Assinatura da Amostra do DigitalMedia pelo Início da Data de Duração -->
<!-- Assinatura por Duração -->
<!-- tabela baseitem-->
<!-- BaseItems representam uma família geral de mercadorias
com um nome e descrição comuns.
BaseItems são utilizados exclusivamente para atendimento. Cada
CatalogEntry que representa um Produto no catálogo tem um BaseItem
correspondente com a finalidade de preenchimento. -->
<baseitem
baseitem_id="@baseitem_id_19998"
member_id="&MEMBER_ID;"
  markfordelete="0"
partnumber="19998"
itemtype_id="ITEM"
quantitymeasure="C62"
quantitymultiple="1.0"
/>
<!--tabela itemversn -->
<!-- Cada linha dessa tabela representa um ItemVersion para um
BaseItem. Um ItemVersion expira quando sua data de expiração já
passou. Cada BaseItem deve ter apenas um único ItemVersion definido. -->
<itemversn
itemversn_id="@itemversn_id_19998"
baseitem id="@baseitem id 19998"
expirati\overline{o}ndate="2010-01-01 00:00:00.000000"
versionname="version"
/>
<!--tabela itemspc -->
<!-- Informações sobre os itens especificados.
Um item especificado é um produto com valores para todos os
seus atributos. Um item especificado é a exibição do cliente
do que o comerciante vende. -->
<itemspc
itemspc_id="@itemspc_id_10019998"
baseitem_id="@baseitem_id_19998"
  markfordelete="0"
partnumber="10019998"
member id="&MEMBER ID;"
discontinued="N"
/>
.<br><itemspc
itemspc_id="@itemspc_id_20019998"
baseitem_id="@baseitem_id_19998"
  markfordelete="0"
partnumber="20019998"
member id="&MEMBER ID;"
discontinued="N"
/>
<itemspc
itemspc_id="@itemspc_id_30019998"
baseitem_id="@baseitem_id_19998"
  markfordelete="0"
partnumber="30019998"
member id="&MEMBER ID;"
discontinued="N"
/<itemspc
itemspc_id="@itemspc_id_40019998"
baseitem_id="@baseitem_id_19998"
  markfordelete="0"
partnumber="40019998"
member id="&MEMBER ID;"
discontinued="N"
/<!-- versionspc -->
<!— Cada linha define o relacionamento
entre a versão de um produto e um item especificado. —>
<versionspc
versionspc_id="@versionspc_id_10019998"
itemspc_id="@itemspc_id_10019998"
```

```
itemversn_id="@itemversn_id_19998"
/>
<versionspc
versionspc_id="@versionspc_id_20019998"
itemspc_id="@itemspc_id_20019998"
itemversn_id="@itemversn_id_19998"
/<versionspc
versionspc_id="@versionspc_id_30019998"
itemspc_id="@itemspc_id_30019998"
itemversn_id="@itemversn_id_19998"
/<versionspc
versionspc_id="@versionspc_id_40019998"
itemspc_id="@itemspc_id_40019998"
itemversn_id="@itemversn_id_19998"
/>
<! --distarrang -->
<! -- Cada linha dessa tabela representa
um DistributionArrangement, permitindo que uma Loja venda
seu próprio inventário. -->
<distarrang
distarrang_id="@distarrang_id_19998"
wholesalestore id="@storeent id 1"
merchantstore \overline{id}="@storeent \overline{id} \overline{1}"
baseitem_id="@baseitem_id_19998"
pickingmethod="F"
startdate="2000-12-25 00:00:00.000000"
enddate="2010-01-01 00:00:00.000000"
/>
<!-- receipt -->
<!--Cada linha contém informações sobre
cada receita de um item em um FulfillmentCenter. —>
<receipt
receipt_id="@receipt_id_10019998"
store i\overline{d}="@storeent \overline{i}d\overline{1}"
ffmcenter_id="@ffmcenter_id_1"
versionspc_id="@versionspc_id_10019998"
vendor_id="@vendor_id_1"
receiptdate="2001-01-01 00:00:00.000000"
qtyreceived="100"
qtyinprocess="0"
qtyonhand="100"
qtyinkits="0"
receipttype="ADHC"
createtime="2000-12-25 00:00:00.000000"
/<receipt
receipt_id="@receipt_id_20019998"
store_id="@storeent_id_1"
ffmcenter_id="@ffmcenter_id_1"
versionspc_id="@versionspc_id_20019998"
vendor_id="@vendor_id_1"
r^{i}eceiptdate="2001-01-01 00:00:00.000000"
qtyreceived="100"
qtyinprocess="0"
qtyonhand="100"
qtyinkits="0"
receipttype="ADHC"
createtime="2000-12-25 00:00:00.000000"
/>
<receipt
receipt_id="@receipt_id_30019998"
store i\overline{d}="@storeent i\overline{d} \overline{1}"
ffmcenter_id="@ffmcenter_id_1"
versionspc_id="@versionspc_id_30019998"
vendor_id="@vendor_id_1"
receiptdate="2001-01-01 00:00:00.000000"
qtyreceived="100"
qtyinprocess="0"
qtyonhand="100"
qtyinkits="0"
receipttype="ADHC"
createtime="2000-12-25 00:00:00.000000"
/<receipt
receipt_id="@receipt_id_40019998"
store_id="@storeent_id_1"
ffmcenter_id="@ffmcenter_id_1"
versionspc_id="@versionspc_id_40019998"
```

```
vendor id="@vendor id 1"
receiptdate="2001-01-01 00:00:00.000000"
qtyreceived="100"
qtyinprocess="0"
qtyonhand="100"
qtyinkits="0"
receipttype="ADHC"
createtime="2000-12-25 00:00:00.000000"
/<!--rcptavail -->
<!-- Define quais DistributionArrangements
possuem acesso ao inventário recebido. -->
<rcptavail
rcptavail_id="@rcptavail_id_10019998"
distarrang_id="@distarrang_id_19998"
receipt_id="@receipt_id_10019998"
/<rcptavail
rcptavail_id="@rcptavail_id_20019998"
distarrang_id="@distarrang_id_19998"
receipt_id="@receipt_id_20019998"
/>
<rcptavail
rcptavail_id="@rcptavail_id_30019998"
distarrang_id="@distarrang_id_19998"
receipt_id="@receipt_id_30019998"
/>
<rcptavail
rcptavail_id="@rcptavail_id_40019998"
distarrang id="@distarrang id 19998"
receipt_id="@receipt_id_40019998"
/>
<!--storeitem -->
<!— Cada linha dessa tabela contém atributos
que afetam como uma determinada Loja alocará estoque
para os itens especificados de um determinado BaseItem. —>
<storeitem
baseitem_id="@baseitem_id_19998"
  storeent_id="@storeent_id_1"
trackinventory="Y"
forcebackorder="N"
releaseseparately="N"
returnnotdesired="N"
backorderable="N"
creditable="Y"
minqtyforsplit="0"
/<!--tabela catentry -->
<!-- Essa tabela contém as informações relacionadas
a uma CatalogEntry. Exemplos de CatalogEntries incluem
Produtos, Itens, Pacotes e Pacotes Configuráveis. -->
     <catentry
catentry id="@catentry id 19998"
baseitem_id="@baseitem_id_19998"
member id="&MEMBER ID;"
catenttype_id="ProductBean"
partnumber="19998"
mfpartnumber="SKU-19998"
mfname="DigitalMedia"
  markfordelete="0"
buyable="1"
/>
     <catentry
catentry id="@catentry id 10019998"
itemspcid="@itemspcid10019998"
member \overline{id}="&MEMBER I\overline{D};"
catenttype_id="ItemBean"
partnumber="10019998"
mfpartnumber="SKU-19998"
mfname="DigitalMedia"
  markfordelete="0"
buyable="1"
/>
     <catentry
catentry_id="@catentry_id_20019998"
itemspc_id="@itemspc_id_20019998"
member \overline{id}="&MEMBER ID;"
catenttype_id="ItemBean"
partnumber="20019998"
mfpartnumber="SKU-19998"
```

```
mfname="DigitalMedia"
  markfordelete="0"
buyable="1"
/>
     <catentry
catentry_id="@catentry_id_30019998"
itemspc_id="@itemspc_id_30019998"
member_id="&MEMBER_ID;"
catenttype_id="ItemBean"
partnumber="30019998"
mfpartnumber="SKU-19998"
mfname="DigitalMedia"
  markfordelete="0"
buyable="1"
/>
     <catentry
catentry_id="@catentry_id_40019998"
itemspc_id="@itemspc_id_40019998"
member \overline{id}="&MEMBER ID;"
catenttype_id="ItemBean"
partnumber="40019998"
mfpartnumber="SKU-19998"
mfname="DigitalMedia"
  markfordelete="0"
buyable="1"
/>
<!--catentrel-->
<!-- Essa tabela contém relacionamentos de restrições
entre as CatalogEntries. Exemplos desses relacionamentos
são Produto-Item. -->
<catentrel
catentry id parent="@catentry id 19998"
catreltype_id="PRODUCT_ITEM"
catentry_id_child="@catentry_id_10019998"
sequence="1"
quantity="1"
/>
<catentrelcatentry_id_parent="@catentry_id_19998"
catreltype_id="PRODUCT_ITEM"
catentry_id_child="@catentry_id_20019998"
sequence="2"
quantity="1"
/>
<catentrel
catentry_id_parent="@catentry_id_19998"
catreltype_id="PRODUCT_ITEM"
catentry i\bar{d} child="@catentry id 30019998"
sequence="3"
quantity="1"
/>
<catentrel
catentry_id_parent="@catentry_id_19998"
catreltype_id="PRODUCT_ITEM"
catentry_id_child="@catentry_id_40019998"
sequence="4"
quantity="1"
/<!--storitmffc -->
<!-- Cada linha dessa tabela contém informações
sobre um BaseItem de uma determinada Loja (ou de todas as
Lojas de um StoreGroup) e FulfillmentCenter. -->
<storitmffc
baseitem_id="@baseitem_id_19998"
   storeent_id="@storeent_id_1"
ffmcenter_id="@ffmcenter_id_1"
shippingoffset="86400"
/<!--itemffmctr-->
<!— Cada linha contém informações sobre
as quantidades reservadas, valor na reversão do pedido e valor
alocado para reversões de pedidos de itens pertencentes a uma loja
em um centro de preenchimento. —>
<itemffmctr
itemspc_id="@itemspc_id_10019998"
qtyallocbackorder="0"
qtybackordered="0"
qtyreserved="0"
ffmcenter_id="@ffmcenter_id_1"
store_id="@storeent_id_1"
/>
```

```
<itemffmctr
itemspc_id="@itemspc_id_20019998"
qtyallocbackorder="0"
qtybackordered="0"
qtyreserved="0"
ffmcenter_id="@ffmcenter_id_1"
store_id="@storeent_id_1"
/<itemffmctr
itemspc_id="@itemspc_id_30019998"
qtyallocbackorder="0"
qtybackordered="0"
qtyreserved="0"
ffmcenter_id="@ffmcenter_id_1"
store id="@storeent id 1"
/>
<itemffmctr
itemspc_id="@itemspc_id_40019998"
qtyallocbackorder="0"
qtybackordered="0"
qtyreserved="0"
ffmcenter_id="@ffmcenter_id_1"
store_id="@storeent_id_1"
/<!-- Fim dos Dados da Amostra de assinatura do
```
Final da Data de Duração -->

# **Apêndice B. O Seguinte É um Gabarito HTML de Amostra do Virage**

```
<!DOCTYPE HTML PUBLIC "-//W3C//DTD HTML 4.01 Transitional//EN"
"http://www.w3.org/TR/html4/loose.dtd">
<html lang="${template_lang}">
<head>
    <title>Search Results</title>
<VTL_INCLUDE NAME="head.tmpl">
<script type="text/javascript" src="${javascript_uri}/playlist.js"></script>
<script type="text/javascript">
<! -1/var del_msg = "Tem certeza de que deseja excluir esse recurso, removendo-o\n" +
            "completamente do índice de recursos e afetando todas as\n" +
           "exibições dessa conta?";
// -->
</script>
</head>
<body bgcolor="${color_view_body_background}" link="${color_view_body_link}"
 alink="${color_view_body_alink}" vlink="${color_view_body_vlink}"
onload="window.focus();<VTL_IF name="playlist_ids"><VTL_ELSE_IF
NAME="bin_id"><VTL_ELSE>set_hidden_search_fields();</VTL_IF>">
<font face="Verdana, Arial, sans-serif" size="2">
<VTL_IF name="playlist_ids">
<!-- a finalidade de chamar esse módulo aqui é organizar a ordem do
     resultado dos clipes exibidos sob reprodução nessa longa
     janela popup -->
<vtl_script name="Virage::VTL::Playlist">
<vtl_call name="Virage::VTL::Playlist::create_playlist">
\langlehr>
<VTL_ELSE_IF NAME="bin_id">
<hr>
<VTL_ELSE>
<VTL_INCLUDE NAME="results_header.tmpl">
</VTL_IF>
<VTL_IF NAME="result_start">
<script type="text/javascript" language="javascript">
<!--!/function get_pl_asset_ids()
{
  var a_type = 'asset_type=clips;';
  var asset ids = "playlist ids=" + new asset ids;
 var playlist_query = a_type + asset_ids;
  return playlist_query;
}
// -->
 </SCRIPT>
<FORM name="playlist">
<VTL_LOOP NAME="results">
<VTL INCLUDE NAME="results result.tmpl">
\textdegree/VTL_LOOP>
</FORM>\leq !-- \leq br clear="all"> ->
<form name="extdmform" action="">
<pre>
<h5>
Servidor IBM WCDM: <input type="text" name="wcdmServer" <VTL_IF
```

```
NAME="wcdmServer"> value="${wcdmServer}" <VTL_ELSE>
value="tmws02.mpsnet.ibm.com"</VTL_IF>>
ID de logon do usuário: <input type="text" name="logonId"
    <VTL_IF NAME="logonId"> value="${logonId}"
<VTL_ELSE> value=""</VTL_IF>><br>ID da loja: </a> <input type="te
                   |<br>| input type="text" name="storeId"><br>| value="${storeId}" value="${storeId}
    \overline{\text{VTL}} IF NAME="storeId">
    <VTL_ELSE> value="10151"</VTL_IF>>
ID do catálogo: <input type="text" name="catalogId"
  <VTL_IF NAME="catalogId"> value="${catalogId}"
  <VTL_ELSE> value="10151"</VTL_IF>>
Endereço de e-mail: <input type="text" name="emailAddress" <VTL_IF<br>NAME="email1"> value="${email1}"
                    value="${email1}"
<VTL_ELSE> value="test@us.ibm.com"</VTL_IF>>
                  |<br>| input type="text" name="langId"><br>| value="${langId">
     vididima.<br><VTL IF NAME="langId">
     <VTL_ELSE> value="-1"</VTL_IF>>
</h5>
</pre>
<script type="text/javascript">
function get_asset_ids()
{
var selected_asset_ids = new Array();
if (count == 0) {
 alert("Por favor, marque (ou selecione) um ou mais itens de imagem antes de poder
        executar a tarefa.");
return null;}
if (count == 1) {
  selected_asset_ids = new Array(1);
  selected<sup>-</sup>asset<sup>-</sup>ids[0] = playlist asset ids;
} else {
 selected_asset_ids = playlist_asset_ids.split(":");
 }
return selected_asset_ids
}
function adjust_asset_ids(asset_ids)
{
var assetIdArray = null;
if ((asset_ids
!= null) &\overline{a} (asset_ids.length > 0)) {
 assetIdArray = new Array(asset ids.length);
 for (var i=0; i<asset ids.length; i++)\texttt{assetIdArray}[i] = "100603" + \texttt{asset\_ids}[i];}
 }
return assetIdArray;
}
function adjust_asset_ids_thumbnail(asset_ids)
{
var assetIdArray = null;
se ((asset_ids != null) && (asset_ids.length > 0))
{
 assetIdArray = new Array(asset_ids.length);
  for (var i=0; i<asset_ids.length; i++)
{
   \texttt{assetIdArray}[i] = "603" + \texttt{asset} [i];}
 }
return assetIdArray;
}
</script>
<script type="text/javascript"
src="${javascript_uri}/wcdm_sessionbridge.js"></script>
<!--//<a href="javascript:view_media_folder_manager(document.extdmform.wcdmServer.value,
document.extdmform.logonId.value, document.extdmform.langId.value,
document.extdmform.storeId.value, document.extdmform.catalogId.value,
document.extdmform.emailAddress.value)">Media Folders</a>
<hr>
<a href="javascript:go_to_cart(document.extdmform.wcdmServer.value,
document.extdmform.logonId.value, document.extdmform.langId.value,
document.extdmform.storeId.value, document.extdmform.catalogId.value,
document.extdmform.emailAddress.value)">Product Cart</a>
<br>
<a href="javascript:view_order_history(document.extdmform.wcdmServer.value,
document.extdmform.logonId.value, document.extdmform.langId.value,
```
document.extdmform.storeId.value, document.extdmform.catalogId.value, document.extdmform.emailAddress.value)">Order History</a> <br> <a href="javascript:add\_to\_cart(document.extdmform.wcdmServer.value, document.extdmform.logonId.value, document.extdmform.langId.value, document.extdmform.storeId.value, document.extdmform.catalogId.value, adjust asset ids(get asset ids()), document.extdmform.emailAddress.value)">Add To Cart</a> <hr> <a href="javascript:add\_to\_media\_folder(document.extdmform.wcdmServer.value, document.extdmform.logonId.value, document.extdmform.langId.value, document.extdmform.storeId.value, document.extdmform.catalogId.value, adjust asset ids(get asset ids()), document.extdmform.emailAddress.value)">Add To Media Folder</a> <hr>  $11 - -$ <input type="button" value="View Product Cart" onClick="go\_to\_cart(document.extdmform.wcdmServer.value, document.extdmform.logonId.value, document.extdmform.langId.value, document.extdmform.storeId.value, document.extdmform.catalogId.value, document.extdmform.emailAddress.value)"> <input type="button" value="View Media Folders" onClick="view\_media\_folder\_manager(document.extdmform.wcdmServer.value, document.extdmform.logonId.value, document.extdmform.langId.value, document.extdmform.storeId.value, document.extdmform.catalogId.value, document.extdmform.emailAddress.value)"> <input type="button" value="View Order History" onClick="view\_order\_history(document.extdmform.wcdmServer.value, document.extdmform.logonId.value, document.extdmform.langId.value, document.extdmform.storeId.value, document.extdmform.catalogId.value, document.extdmform.emailAddress.value)"> <hr> <input type="button" value="Add To Cart" onClick="add\_to\_cart(document.extdmform.wcdmServer.value, document.extdmform.logonId.value, document.extdmform.langId.value, document.extdmform.storeId.value, document.extdmform.catalogId.value, adjust\_asset\_ids(get\_asset\_ids()), document.extdmform.emailAddress.value)"> <input type="button" value="Add To Media Folder" onClick="add\_to\_media\_folder(document.extdmform.wcdmServer.value, document.extdmform.logonId.value, document.extdmform.langId.value, document.extdmform.storeId.value, document.extdmform.catalogId.value, adjust\_asset\_ids\_thumbnail(get\_asset\_ids()), document.extdmform.emailAddress.value)"> </form>

<VTL\_INCLUDE NAME="results\_footer.tmpl">

<VTL\_ELSE>

 $<sub>D</sub>$ </sub>

<img src="\${images\_uri\_part}/spacer.gif" width="1" align="left"> Nenhuma correspondência de <VTL\_IF NAME="search\_type" VALUE="clips">clips<VTL\_ELSE>assets</VTL\_IF> localizada.  $\langle$ /p>

 $<$ /VTL IF>

</font> </body>  $\frac{1}{2}$ /html>

# **Apêndice C. Avisos**

Estas informações foram desenvolvidas para produtos e serviços oferecidos nos Estados Unidos. É possível que a IBM não ofereça os produtos, serviços ou recursos discutidos nesta publicação em outros países. Consulte um representante IBM local para obter informações sobre produtos e serviços disponíveis atualmente em sua área. Qualquer referência a produtos, programas ou serviços IBM não significa que apenas os produtos, programas ou serviços IBM possam ser utilizados. Qualquer produto, programa ou serviço funcionalmente equivalente, que não infrinja nenhum direito de propriedade intelectual da IBM, poderá ser utilizado em substituição a este produto, programa ou serviço. Entretanto, a avaliação e verificação da operação de qualquer produto, programa ou serviço não-IBM são de responsabilidade do Cliente.

A IBM pode ter patentes ou solicitações de patentes pendentes relativas a assuntos tratados nesta publicação. O fornecimento desta publicação não garante ao Cliente nenhum direito sobre tais patentes. Pedidos de licença devem ser enviados, por escrito, para:

Gerência de Relações Comerciais e Industriais da IBM Brasil Avenida Pasteur, 138-146 Botafogo Rio de Janeiro, RJ CEP 22290-240

Para pedidos de licença relacionados a informações de DBCS (Conjunto de Caracteres de Byte Duplo), entre em contato com o Departamento de Propriedade Intelectual da IBM em seu país ou envie pedidos de licença, por escrito, para:

IBM World Trade Asia Corporation Licensing 2-31 Roppongi 3-chome, Minato-ku Tokyo 106, Japan

**O parágrafo a seguir não se aplica a nenhum país em que tais disposições não estejam de acordo com a legislação local:** A INTERNATIONAL BUSINESS MACHINES CORPORATION FORNECE ESTA PUBLICAÇÃO "NO ESTADO EM QUE SE ENCONTRA", SEM GARANTIA DE NENHUM TIPO, SEJA EXPRESSA OU IMPLÍCITA, INCLUINDO, MAS NÃO SE LIMITANDO ÀS GARANTIAS IMPLÍCITAS DE NÃO-VIOLAÇÃO, MERCADO OU ADEQUAÇÃO A UM DETERMINADO PROPÓSITO. Alguns países não permitem a exclusão de garantias expressas ou implícitas em certas transações; portanto, esta disposição pode não se aplicar ao Cliente.

Estas informações podem conter imprecisões técnicas ou erros tipográficos. Periodicamente, são feitas alterações nas informações aqui contidas; tais alterações serão incorporadas em futuras edições desta publicação. A IBM pode, a qualquer momento, aperfeiçoar e/ou alterar os produtos e/ou programas descritos nesta publicação, sem aviso prévio.

Referências nesta publicação a Web sites não-IBM são fornecidas apenas por conveniência do Cliente e não servem de modo algum como endosso a esses Web sites. Os materiais contidos nestes Web sites não fazem parte dos materiais deste produto IBM e a utilização destes Web sites é de inteira responsabilidade do Cliente.

A IBM pode utilizar ou distribuir as informações fornecidas da forma que julgar apropriada, sem incorrer em qualquer obrigação para com o Cliente.

Licenciados deste programa que desejam obter informações sobre este assunto com objetivo de permitir: (i) a troca de informações entre programas criados independentemente e outros programas (incluindo este) e (ii) a utilização mútua das informações trocadas, devem entrar em contato com:

Gerência de Relações Comerciais e Industriais da IBM Brasil Av. Pasteur, 138-146 Botafogo Rio de Janeiro, RJ CEP 22290-240

Tais informações podem estar disponíveis, sujeitas a termos e condições apropriadas, incluindo em alguns casos, o pagamento de uma taxa.

O programa licenciado descrito neste documento e todo o material licenciado disponível são fornecidos pela IBM sob os termos do Contrato com o Cliente IBM, do Contrato de Licença do Programa Internacional IBM ou de qualquer outro contrato equivalente.

Estas informações contêm programas aplicativos de exemplo na linguagem fonte, ilustrando as técnicas de programação em diversas plataformas operacionais. Você pode copiar, modificar e distribuir estes programas de exemplo sem a necessidade de pagar à IBM, com objetivos de desenvolvimento, utilização, marketing ou distribuição de programas aplicativos em conformidade com a interface de programação do aplicativo para a plataforma operacional para a qual os programas de exemplo são criados. Estes exemplos não foram testados completamente em todas as condições. Portanto, a IBM não pode garantir ou implicar a confiabilidade, manutenção ou função destes programas. Você pode copiar, modificar e distribuir estes programas de exemplo de qualquer maneira sem pagamento à IBM, com objetivos de desenvolvimento, utilização, marketing ou distribuição de programas aplicativos em conformidade com interfaces de programação de aplicativos da IBM.

As informações relativas a produtos não-IBM foram obtidas junto aos fornecedores dos respectivos produtos, de seus anúncios publicados ou de outras fontes disponíveis publicamente. A IBM não testou estes produtos e não pode confirmar a precisão de seu desempenho, compatibilidade nem qualquer outra reivindicação relacionada a produtos não-IBM. Dúvidas sobre os recursos de produtos não-IBM devem ser encaminhadas diretamente a seus fornecedores.

Se estas informações estiverem sendo exibidas em cópia eletrônica, as fotografias e ilustrações coloridas podem não aparecer.

Imagens, marcas e nomes comerciais de cartão de crédito fornecidos neste produto devem ser utilizados apenas por comerciantes autorizados pelo proprietário da marca do cartão de crédito para aceitar pagamento através deste cartão.
#### <span id="page-72-0"></span>**Marcas Comerciais**

Os termos a seguir são marcas comerciais da IBM Corporation nos Estados Unidos e/ou em outros países:

- $\bullet$  AIX
- $\cdot$  DB2
- DB2 Universal Database
- IBM
- WebSphere

Microsoft, Windows e o logotipo Windows são marcas comerciais da Microsoft Corporation nos Estados Unidos e/ou em outros países.

Java e todas as marcas comerciais baseadas em Java são marcas comerciais da Sun Microsystems, Inc. nos Estados Unidos e/ou em outros países.

UNIX é uma marca registrada do The Open Group nos Estados Unidos e em outros países.

Outros nomes de empresas, produtos e serviços podem ser marcas comerciais ou marcas de serviço de terceiros.

## **Glossário**

**arquivos INC (include).** Um arquivo de texto que contém declarações utilizadas por um grupo de funções, programas ou usuários.

**documento.** Um *item* que pode ser armazenado, recuperado e trocado entre sistemas e usuários do Content Manager como uma unidade separada. Ele pode ser qualquer objeto digital multimídia. Um único documento pode conter vários tipos de conteúdo, inclusive, por exemplo, texto, imagens e planilhas.

**formato de arquivo SAR.** No WebSphere Commerce, SAR (store archive - archive de loja) é um formato de arquivo independente de plataforma que agrega muitos arquivos em um. O archive de loja é um arquivo compactado que contém todos os recursos (inclusive recursos de arquivos e informações do banco de dados) necessários para criar uma loja. Publicar o archive de loja em um servidor WebSphere Commerce cria uma loja operacional.

**gerenciador de recurso.** O componente de um sistema Content Manager Versão que gerencia *objetos*. Os *itens* armazenados no *servidor de bibliotecas* fazem referência a esses objetos.

**item.** No Content Manager, um termo genérico para uma instância de um *tipo de item*. Por exemplo, um item pode ser uma *pasta*, um documento, um vídeo ou uma imagem. Termo genérico para a menor unidade de informação que o Enterprise Information Portal administra.

**JSP (JavaServer Pages).** Uma tecnologia de script no lado do servidor que permite a incorporação de código Java dentro de páginas da Web estáticas (arquivos HTML) e a execução de código Java quando a página for atendida.

**objeto.** Um conteúdo digital que um usuário pode armazenar, recuperar e manipular como uma única unidade. Por exemplo, imagens JPEG, áudio MP3, áudio AVI e um bloco de texto de um manual.

**pasta.** Um contêiner utilizado para organizar *objetos*, que podem ser outras pastas ou *documentos*.

**peça.** Consulte *objeto*.

**ponte de sessão.** Um recurso personalizável no WebSphere Digital Media Enabler, que permite a utilização de um sistema de gerenciamento de conteúdo diferente do IBM Content Manager.

**servidor de bibliotecas.** O componente de um sistema Content Manager que armazena, gerencia e trata consultas em *itens*.

**tipo de item.** Um gabarito para definição ou localização posterior de itens, consistindo de um componente raiz, zero ou mais componentes filhos e uma classificação.

# **Índice Remissivo**

## **A**

[aparência](#page-10-0) da fachada da loja 5, [18](#page-23-0) [apóstrofos](#page-14-0) 9 área principal do corpo da página da Web [arquivos](#page-25-0) inc 20 [arquivos](#page-25-0) jsp 20 páginas estáticas [fornecidas](#page-25-0) pelo [cliente](#page-25-0) 20 áreas de [cabeçalho,](#page-24-0) barra lateral e rodapé da [página](#page-24-0) da Web 19 áreas de personalização [aparência](#page-10-0) da fachada da loja 5 [dados](#page-10-0) da loja 5 [e-mail](#page-10-0) 5 [gerenciamento](#page-10-0) de conteúdo 5 [arquivos](#page-17-0) jsp 12, [20](#page-25-0) [assinatura](#page-12-0) 7, [38](#page-43-0) casos de [utilização](#page-44-0) 39 [comprar](#page-48-0) itens 43 [duration](#page-43-0) 38 [number](#page-43-0) 38 seqüência de [cancelamento](#page-46-0) 41 [seqüência](#page-44-0) de compra 39 seqüência de [renovação](#page-47-0) 42 [valor](#page-43-0) 38 [Avisos](#page-70-0) 65

## **C**

[colaboração](#page-12-0) da pasta de mídia 7, [43](#page-48-0) configuração [assinatura](#page-11-0) 6 [colaboração](#page-11-0) da pasta de mídia 6 [dados](#page-28-0) da loja 23 dados do [usuário](#page-11-0) 6 [e-mail](#page-11-0) 6, [23](#page-28-0) [fixação](#page-11-0) de preço 6 convenções [espaçamento](#page-7-0) fixo 2 [itálico](#page-7-0) 2 [negrito](#page-7-0) 2

**D**

dados do [usuário](#page-11-0) 6, [23](#page-28-0)

### **E**

[e-mail](#page-12-0) 7, [31](#page-36-0) [configurando](#page-36-0) o daemon de [entrega](#page-36-0) 31 [personalizando](#page-40-0) o daemon e os [gabaritos](#page-40-0) 35 estrutura de [diretórios](#page-20-0) de objetos da [Web](#page-20-0) 15 Estrutura de [diretórios](#page-16-0) JSP 11 estrutura de [diretórios](#page-23-0) proxies 18

estruturas de diretórios [JSP](#page-16-0) 11 [objetos](#page-16-0) da Web 11 [proxies](#page-16-0) 11

## **F**

[fixação](#page-11-0) de preço 6 [description](#page-31-0) 26 [tabelas](#page-32-0) 27 fixação de preço, contrato [configuração](#page-35-0) 30 [processo](#page-35-0) 30 fixação de preço de contrato [configuração](#page-35-0) 30 [processo](#page-35-0) 30, [31](#page-36-0)

## **G**

[gerenciamento](#page-12-0) de conteúdo 7, [44](#page-49-0)

#### **I**

incluir [arquivos](#page-26-0) 21

#### **L**

[locale](#page-8-0) 3

### **M**

marcas [comerciais](#page-72-0) 67

### **N**

[notificação](#page-36-0) 31

#### **P**

páginas [estáticas](#page-27-0) 22 ponte de [sessão](#page-13-0) 8, [45,](#page-50-0) [51,](#page-56-0) [52](#page-57-0) [publicações](#page-6-0) 1

#### **S**

[sametime](#page-48-0) 43

#### **T**

tipo de [item](#page-13-0) 8, [45](#page-50-0)

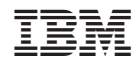

Impresso em Brazil